## **Upravljanje osobnim podacima i digitalim sadržajima u online okruženju**

**Maček, Marta**

**Master's thesis / Diplomski rad**

**2022**

*Degree Grantor / Ustanova koja je dodijelila akademski / stručni stupanj:* **University of Zagreb, Faculty of Teacher Education / Sveučilište u Zagrebu, Učiteljski fakultet**

*Permanent link / Trajna poveznica:* <https://urn.nsk.hr/urn:nbn:hr:147:217793>

*Rights / Prava:* [In copyright](http://rightsstatements.org/vocab/InC/1.0/) / [Zaštićeno autorskim pravom.](http://rightsstatements.org/vocab/InC/1.0/)

*Download date / Datum preuzimanja:* **2024-05-15**

*Repository / Repozitorij:*

[University of Zagreb Faculty of Teacher Education](https://repozitorij.ufzg.unizg.hr) - [Digital repository](https://repozitorij.ufzg.unizg.hr)

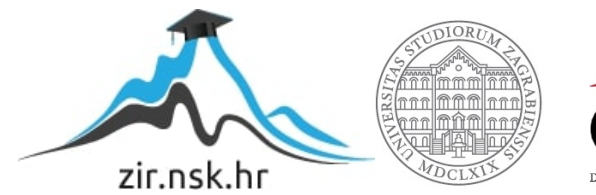

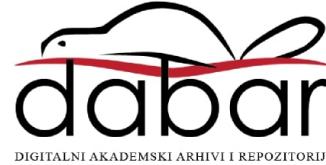

# SVEUČILIŠTE U ZAGREBU UČITELJSKI FAKULTET ODSJEK ZA UČITELJSKE STUDIJE

Marta Maček

## UPRAVLJANJE OSOBNIM PODACIMA I DIGITALNIM SADRŽAJIMA U ONLINE OKRUŽENJU

Diplomski rad

Čakovec, srpanj, 2022.

# SVEUČILIŠTE U ZAGREBU UČITELJSKI FAKULTET ODSJEK ZA UČITELJSKE STUDIJE

Marta Maček

## UPRAVLJANJE OSOBNIM PODACIMA I DIGITALNIM SADRŽAJIMA U ONLINE OKRUŽENJU

Diplomski rad

Mentor rada:

izv.prof.dr.sc. Predrag Oreški

Čakovec, srpanj, 2022.

### **Zahvale**

Zahvaljujem svom mentoru, izv. prof. dr. sc. Predragu Oreškom na ukazanom povjerenju, razumijevanju, pruženoj pomoći i savjetima tijekom izrade diplomskog rada.

Također, zahvaljujem se i svima onima koji su bili uz mene tijekom mog studiranja i bili mi podrška u svakom smislu.

Posebno zahvaljujem svojoj obitelji, roditeljima, bratu i zaručniku koji su vjerovali u mene, podupirali me, financirali, poticali ka ostvarenju svog cilja te bili ponosni na mene.

## SADRŽAJ

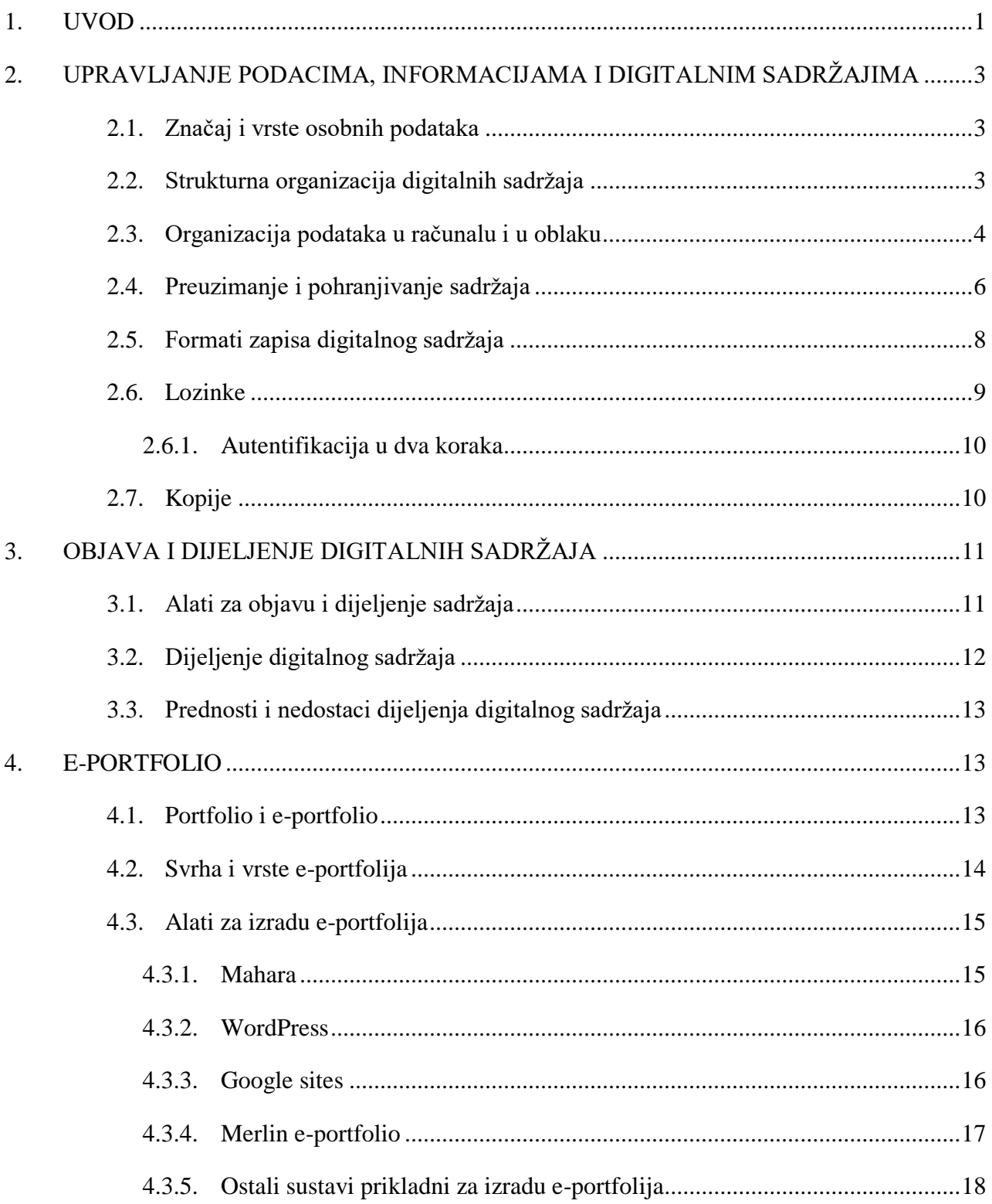

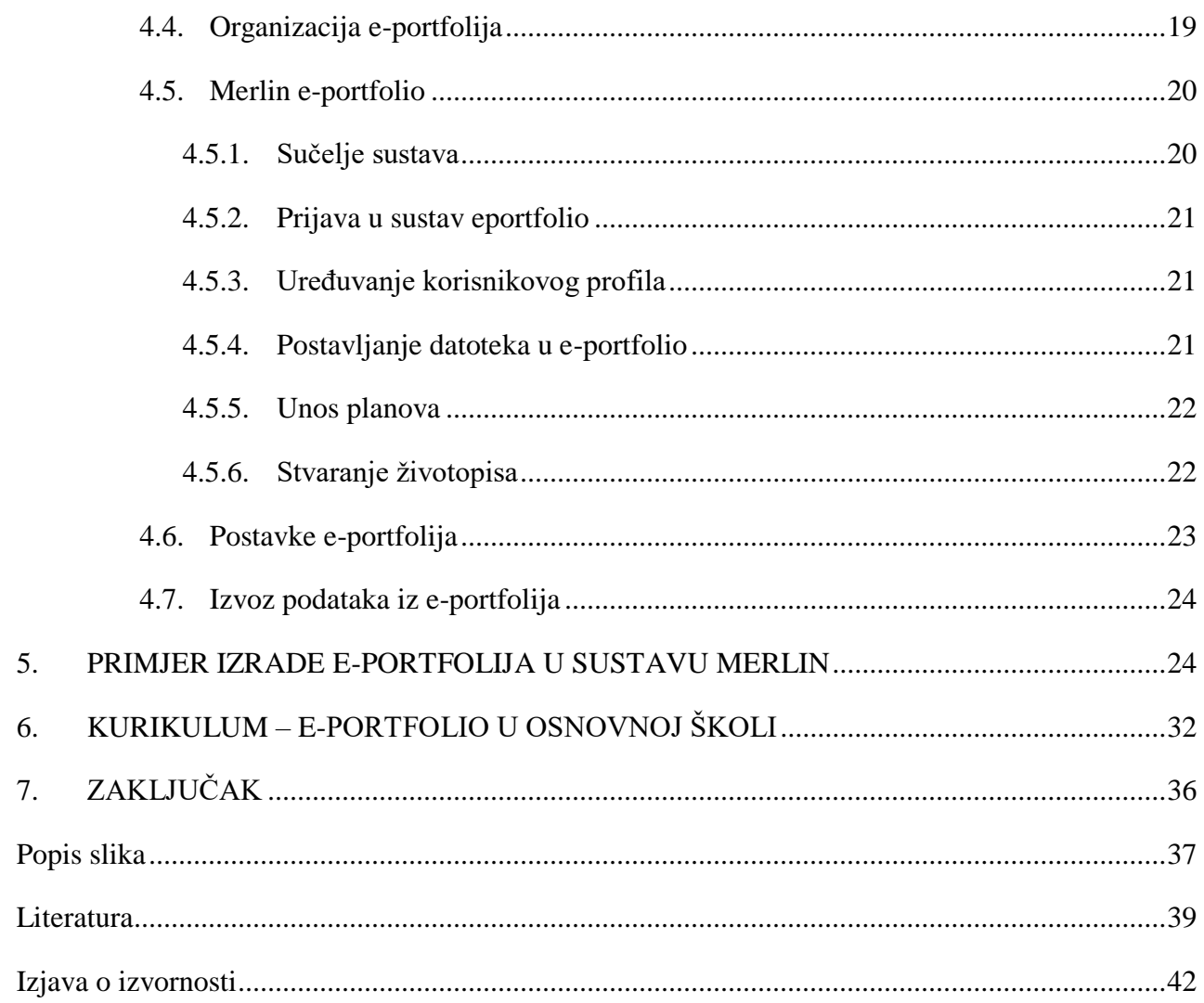

### **SAŽETAK**

U početku ovog diplomskog rada definirani su osobni podaci te upravljanje istima, informacijama i digitalnim sadržajima. Opisano je na koji način organizirati digitalne sadržaje na računalu i u oblaku te kako preuzimati i pohranjivati sadržaje. Nadalje, spomenute su i lozinke, kako o njima voditi brigu te je opisana, sve češće korištena u današnje vrijeme, autentifikacija u dva koraka. Također, govori se o kopijama, koliko su nam one važne, gdje se pohranjuju i kako o njima voditi brigu. U nastavku diplomskog rada opisani su alati za objavu i dijeljenje sadržaja te se opisuje na koji način i u kojoj mjeri dijeliti vlastiti digitalni sadržaj. Nadalje, kratko je opisan portfolio kao mapa učeničkih radova, a nakon toga je opisan e-portfolio. Kod e-portfolija govori se o njegovoj svrhi i vrstama te su kratko opisani alati za njegovu izradu. Vrlo je važna organizacija e-portfolia, odnosno organizacija svojih digitalnih sadržaja, što je opisano u nastavku. Nadalje, rad je posebno fokusiran na alat za izradu e-portfolija Merlin e-portfolio te je u nastavku prikazan proces izrade e-portfolija u istom sustavu. Budući da je u današnje doba računalna tehnologija vrlo zastupljena u obrazovanju, tema e-portfolio nalazi se i u Kurikulum nastavnog predmeta infomatike za osnovne škole u kojem se navodi da je e-portfolio zbirka digitalnih radova koju učenik izrađuje tijekom školovanja sa svrhom praćenja napretka. Iz tog razloga na kraju ovog diplomskog rada navedni su primjeri iz kurikuluma i udžbenika te načini na koji učenici uče i izrađuju svoj e-portfolio.

KLJUČNE RIJEČI: digitalni sadržaji, organizacija, portfolio, e-portfolio

#### **SUMMARY**

At the beginning of this master's thesis, personal data and the management of personal data, as well as information and digital content are defined. It describes how to organize digital content on your computer and in the cloud, and how to download and store content. Furthermore, passwords are mentioned, how to take care of them and it describes, more frequently used nowadays, two-step authentication. Also, there is talk about copies, how important they are to us, where they are stored and how to take care of them. The follow-up to the master's thesis describes the publishing and sharing content tools and describes how and to what extent to share your own digital content. Furthermore, the portfolio was briefly described as a map of student papers, and after that the e-portfolio was presented. E-portfolio talks about its purpose and types and briefly describes the tools for its development. The organization of e-portfolios, that is, the organization of its digital content, is very important, as described below. Furthermore, the work is particularly focused on the tools necessary to build up Merlin e-portfolio. The process of making e-portfolios in the same system is shown below. Since in this age computer technology is very prevalent in education, the topic of e-portfolio is also found in the Curriculum of the Subject of Informatics for Elementary Schools, which states that the e-portfolio is a collection of digital works that the student produces during schooling with the purpose of monitoring progress. For that reason, at the end of this master's thesis, examples from the curriculum and textbooks, as well the ways in which students learn and create their own e-portfolio are listed.

KEYWORDS: digital content, organization, portfolio, e-portfolio

#### <span id="page-8-0"></span>**1. UVOD**

Svatko od nas ima svoje osobne podatke koje smijemo podijeliti s drugima, a i osobne podatke koje ne bismo smijeli dijeliti s drugima. Često ljudi ne znaju do koje mjere mogu podijeliti svoje osobne podatke te kako upravljati istima. U današnje vrijeme sve je češće korištena tehnologija za mnogo svakodnevnih aktivnosti. Ona se u sve većoj količini nalazi i u našim domovima i u školama. Digitalna tehnologija je postala dio svakodnevnog života. Sve više učionica je opremljeno digitalnom tehnologijom, a reformom Škola za život uvodi se i Informatika kao izborni predmet u niže razrede. Sve to dovodi do činjenice da smo čak i ovisni o tehnologiji na neki način. Teško možemo zamisliti kako bi svijet izgledao bez tehnologije i svih mogućnosti koje nam ona nudi. Svakodnevno koristimo internet kao izvor raznih informacija te često pohranjujemo razne digitalne sadržaje, tj. dokumente, fotografije i sl. Rijetko kad organiziramo svoje digitalne sadržaje koje preuzimamo na način da odmah znamo gdje smo ih pohranili i kako ih pronaći u kratkom vremenu. Ponekad nam se digitalni sadržaji pohranjuju i u oblaku, a da sami toga nismo svjesni. Cilj ovog rada je na jednostavan način objasniti kako organizirati podatke u računalu i u oblaku te kako preuzimati i pohranjivati sadržaje. Lozinke su nam, također, dio svakodnevice. Koristimo ih za prijavu u razne sustave, na mailove, čak i za prijavu u internet bankarstvo. Možemo primijetiti da nam je ponekad potreban još jedan digitalni uređaj za prijavu, tj. potvrdu identiteta korisnika. Takav način potvrde identiteta naziva se "autentifikacija u dva koraka" koja će se također opisati u ovom radu. Svjesni smo da tehnologija ponekad može i "zakazati", odnosno, ponekad se može dogoditi da tehnologija prestane raditi. Tada nastupa zabrinutost za sve digitalne sadržaje koje imamo pohranjenje u svojim uređajima. Zbog toga nam je izrazito bitno raditi kopije istih. Ako imamo kopije ne moramo brinuti hoće li nam tehnologija "zakazati" ili neće. Nadalje, postoji mnogo društvenih mreža na kojima možemo objavljivati različite sadržaje. Ponekad nismo svjesni koliko privatnih informacija dijelimo putem društvenih mreža. U ovom radu ćemo opisati koji alati postoje za objavu i dijeljenje sadržaja, kako na siguran način dijeliti digitalne sadržaje te ćemo spomenuti prednosti i nedostatke dijeljenja istog.

Nadalje, riječ portfolio sve je češće korištena u obrazovnom sustav. U ovom radu objasnit ćemo što je portfolio, zašto nam je važan te kako ga izraditi. Budući da nam je tehnologija svuda oko nas, postoji i e-portfolio. Govorit ćemo što je e-portfolio, opisat ćemo koja je njegova svrha te koje vrste e-portfolija postoje. Nadalje, navest ćemo koji alati postoje za izradu e-portfolija te kako organizirati e-portfolio. Detaljnije ćemo opisati i prikazati sustav Merlin e-portfolio, kako postaviti svoj e-portfolio i kako izvoziti podatke iz e-portfolija. Nakon detaljnog opisa načina izrade e-portfolija u sustavu Merlin e-portfolio prikazat ćemo primjer izrade e-portfolija u sustavu Merlin. Također, e-portfolio je zastupljen i u udžbeniku za osnovnu školu za 4. razred. Opisat ćemo na koji način udžbenici opisuju e-portfolio te ćemo povezati sa kurikulumom iz Informatike za osnovne škole.

Kroz život nam se skupljaju naši podaci, sadržaji i digitalni sadržaji te je važno organizirati ih i koristiti ih na najekonomičniji način.

## <span id="page-10-0"></span>**2. UPRAVLJANJE PODACIMA, INFORMACIJAMA I DIGITALNIM SADRŽAJIMA**

#### <span id="page-10-1"></span>*2.1. Značaj i vrste osobnih podataka*

Svaka osoba na svijetu ima svoje osobne podatke. Osobni podaci su sve informacije koje se odnose na pojedinca. Oni su nam važni jer omogućuju utvrđivanje identiteta. Uz pomoć njih se osoba prepoznaje i identificira u životnim okolnostima. U osobne podatke spadaju ime i prezime, adresa osobe, e-mail adresa, broj mobilnog telefona, podaci o zdravlju, identifikacijska oznaka građana, podaci o plaći, ocjene osobe/učenika u školi, bankovni računi i slično. Pravilnik o zaštiti osobnih podataka (2016) navodi da postoji posebna kategorija osobnih podataka, a to su oni osobni podaci koji nam govore o rasnom ili etičkom podrijetlu, o političkom mišljenju, o vjerskom ili filozofkom uvjerenju, o sindikalnom članstvu, o genetskim podacima i slično. Također, navode kako postoji i povreda osobnih podataka u što spada kršenje sigurnosti koja dovodi do slučajnog ili nezakonitog uništenja, gubitka ili izmjene osobnih podataka. Brezak (1998) u svojoj knjizi *Pravo na osobnost* govori o povredi osobnih podataka. Navodi kako tijekom promišljanja o zaštiti osobnih podataka treba koristiti termin osobnost te da je sam čin povrede osobnih podataka povreda osobnosti i zasebnost svakog pojedinca.

Danas su nam dostupni razni podaci, razne informacije i digitalni sadržaji. Vrlo je važno znati upravljati istima. U nastavku ovog rada opisat ćemo kako upravljati njima te kako ih organizirati.

#### <span id="page-10-2"></span>*2.2. Strukturna organizacija digitalnih sadržaja*

Tijekom upravljanja podacima, informacijama i digitalnim sadržajima moramo voditi brigu o tome na koji način ćemo pohraniti izrađene dokumente, gdje ostavljamo preuzete dokumente, ostavljamo li ih u mapi *Preuzimanja (Downloads)* te vodimo li brigu o nazivima dokumenata ili ih nazovemo slučajnim znakovima. Također, trebamo brinuti o pohrani istih, pohranjujemo li ih na različite lokacije na disku ili sve na isto mjesto, vodimo li brigu o kopijama i slično. Važno nam je znati kako upravljati svojim lozinkama, kako ih upamtiti, trebamo li se koristiti istim lozinkama na više različitih mjesta te nam je važno znati koliko često mijenjati lozinke. Sve navedene činjenice pomažu nam u organizaciji svojih podataka, informacija i digitalnih sadržaja. Također, ukoliko vodimo više brige o njima to ćemo biti sigurniji u mrežnom

okruženju. (Kelava, 2020) Podatak je "*činjenica za koju se zna da se dogodila, da postoji ili da je istinita, činjenica koja se navodi da se njome što dokaže.*" (Anić, Brozović Rončević, Goldstein, Goldstein, Jojić, Matasović, Pranjković (Pes-Pro), 2004; str. 75). Informacija je *"obavijest o činjenicama, izvještaj o nečemu, rezultat obrade podataka.*" (Anić i suradnici (Gra-J), 2004; str. 204). U digitalnom okruženju postoje podaci i informacije u različitim oblicima kao što je tekstualni dokument, fotografije, slike, videozapisi, audiozapisi, e-pošta, hipertekst i slično. Oni mogu biti strukturirani i nestrukturirani ovisno o tome na koji način se oni zapisuju. Strukturirani podaci su oni podaci koji su napisani u obliku tablice, odnosno najčešće dolaze u nekom obliku obrasca. Na primjer, u školstvu to je imenik, odnosno danas je to e-dnevnik – svi imaju isti, samo se za svakog učenika na drugačiji način ispunjava. S druge strane, postoje i nestrukturirani koje opisujemo kao one dokumente koji nemaju strogu i preciznu formu, već se kod njih iskazuje svoja kreativnost i maštovitost. Najbolji primjer za to su školski udžbenici – svaki autor izrađuje udžbenik na način na koji misli da je to najbolje za učenike. Nestrukturiranih dokumenata ima puno više od strukturiranih dokumenata. (Kelava, 2020.)

#### *2.3. Organizacija podataka u računalu i u oblaku*

<span id="page-11-0"></span>Već smo spomenuli da u podatke i informacije u digitalnom okruženju spadaju fotografije, slike, videozapisi i slično te također spadaju i računalni programi i svi drugi sadržaji u računalu ili u oblaku. Svi ti sadržaji se pohranjuju u obliku datoteke kao na primjer slikovna datoteka, tekstualna datoteka i slično. U početku korištenja uređaja imamo vrlo malo datoteka, no nakon određenog vremena te datoteke nam se gomilaju. Nerijetko se dogodi da trošimo puno vremena na traženje datoteke koju upravo sada trebamo i ne možemo je pronaći. Upravo zbog takvih situacija potrebno je organizirati svoje podatke i datoteke na računalu. Tijekom organiziranja podataka u računalu moramo voditi brigu o načinima na koji ćemo strukturirati te datoteke. Odnosno, na koji način ćemo ih povezivati i grupirati. Također, moramo voditi brigu i o načinu zapisivanja tih datoteka, odnosno da ih ne imenujemo slučajnim znakovima, već onim znakovima i riječima koje su ključne za taj dokument. Svaka datoteka se sastoji od svog imena i nastavka datoteke koji najčešće sadrži tri ili četiri slova. Na primjer, dokument spremljen u programu Microsoft Word, odnosno tekstna datoteka najčešće ima nastavak .doc ili .docx (npr. seminar.doc ili listic.docx), slikovne datoteke imaju nastavak .jpg (npr. slika.jpg), dok primjerice zvučni zapisi najčešće imaju nastavak .mp3 (npr. pjesma.mp3). Na taj način, svi programi na računalu prepoznaju datoteke prema njihovom nastavku te ih računalo otvara i čita prikladnim

programom. Vrlo nam je važna upravo organizacija svih tih datoteka i podataka. Na računalu najčešće imamo jedan ili više diskova te neke druge vanjske uređaje koje možemo priključiti računalu i koristiti njihovu pohranu. (Bek, Kelava, Banek Zorica, 2018). Računalni oblak ili cloud je računalna usluga preko Interneta. Ona nam omogućuje mrežnu pohranu datoteka bez korištenja fizičkih diskova. (Petak, 2020). Za korištenje memorije u računalnom oblaku nije potrebno imati taj sustav fizički pored sebe, ni znati gdje se on točno nalazi, sve što je potrebno znati je da naše datoteke pohranjene u oblaku neće biti obrisane ni korištene bez našeg znanja te da je sav naš sadržaj pohranjen u oblaku dostupan na svim uređajima u svakom trenu. Što se tiče organizacije samih datoteke i sadržaja, i na računalu i u oblaku je jednako. Potrebno je organizirati svoje datoteke prema nazivima te ih spremati u mape. Mape nam omogućuju visok stupanj organizacije datoteka, kako na računalu tako i u oblaku. Datoteke se uz pomoć mapa smisleno organiziraju, npr. prema sadržaju ili prema vrsti i slično. U nastavku je primjer organiziranih datoteka studentice Učiteljskog fakulteta u Zagrebu tijekom pohađanja prve godine fakulteta.

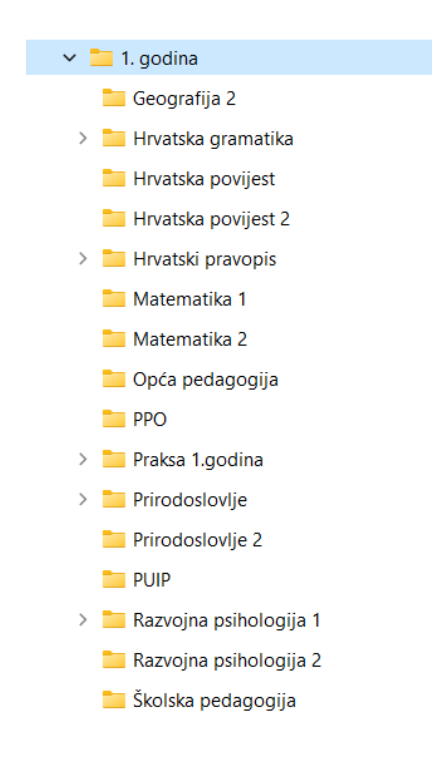

<span id="page-12-0"></span>*Slika 1. Primjer organizacije datoteka u mape*

#### <span id="page-13-0"></span>*2.4.Preuzimanje i pohranjivanje sadržaja*

Tijekom svakodnevnog korištenja tehnologije, sve češće preuzimamo različite sadržaje s interneta. Najčešće su to fotografije i slike koje preuzimamo, u većini slučajeva, samo desnim klikom miša te odabirom *Spremi sliku kao...*

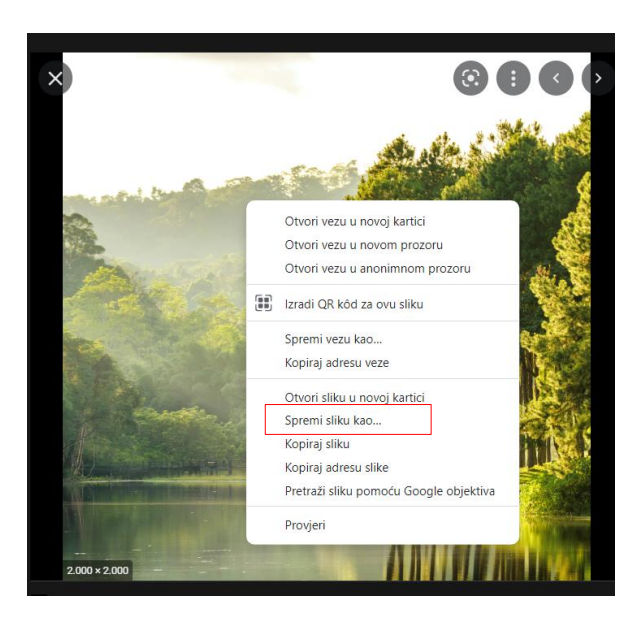

*Slika 2. Primjer preuzimanja fotografije/slike*

<span id="page-13-1"></span>Ako taj odabir ne postoji, autor fotografije/slike je zaštitio svoju datoteku te tada nije moguće preuzeti istu. (Bek i suradnici, 2018)

Nakon što kliknemo Spremi sliku kao... postoje dva slučaja. U prvom slučaju nam se fotografija/slika automatski spremi u mapu *Downloads (Preuzimanja)* na računalo što znači da u postavkama pretraživača nismo odabrali opciju *Pitaj gdje spremiti svaku datoteku prije preuzimanja*.

#### Preuzimanje

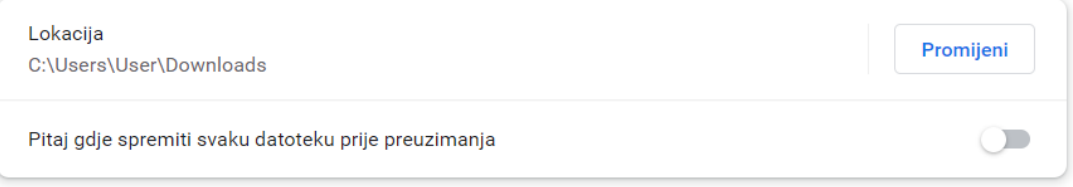

<span id="page-13-2"></span>*Slika 3. Postavke pretraživača tijekom preuzimanja datoteka*

U drugom slučaju ta opcija nam je uključena i otvara nam se prozor u kojem sami odabiremo mjesto gdje ćemo datoteku spremiti te sami određujemo naziv datoteke.

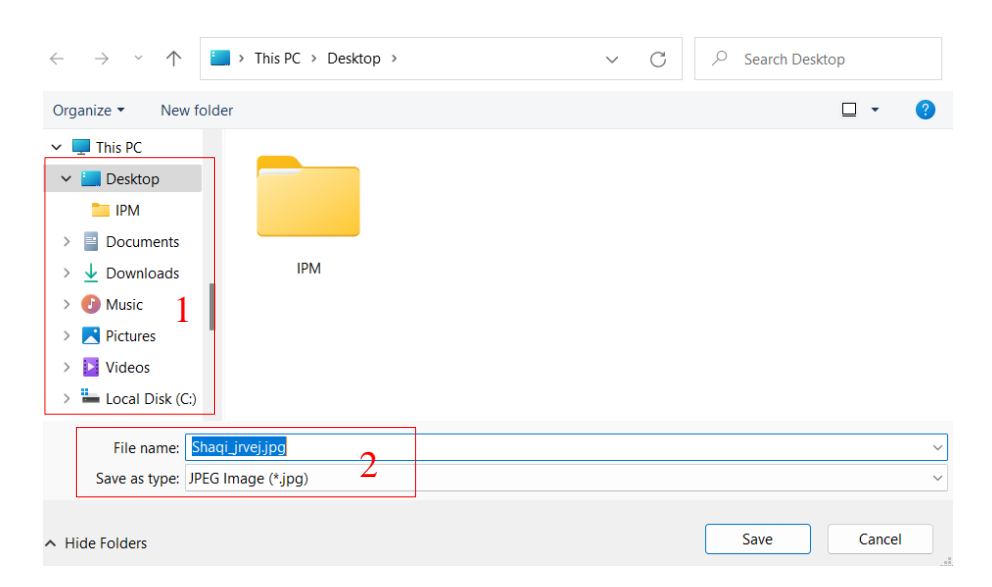

#### *Slika 4. Odabir lokacije i naziva datoteke*

<span id="page-14-0"></span>S lijeve strane nam je prikazano mjesto, odnosno lokacija gdje ćemo pohraniti svoju datoteku (Okvir 1), a u donjem dijelu nam je označen naziv datoteke te nastavak, odnosno vrsta datoteke (Okvir 2). Na ovaj način odabiremo točno lokaciju i naziv datoteke. Ovaj korak nam je izrazito važan jer u njemu organiziramo svoje podatke. Često se dogodi da računalo samo odabire mapu u koju možemo spremiti datoteku te datoteke naziva slučajnim besmislenim znakovima. Ako izdvojimo nekoliko sekunda više i ne brzamo s klikom na opciju *Spremi*, organizacija datoteka nam je vrlo jednostavan posao. Sami odabiremo mape u koje ćemo spremiti svoje datoteke te sami određujemo naziv datoteke zbog lakšeg kasnijeg ponalaženja iste. (Bek i suradnici, 2018) Ovo je primjer za datoteku .jpg, ali ovaj način spremanja datoteka na računalo vrijedi za bilo koju datoteku koju želimo pohraniti

Sulz (2012) govori o pohrani podataka. Navodi kako većina ljudi ne vodi brigu kako i na koji način pohranjuju svoje podatke te taj proces shvaćaju zdravo za gotovo i ne razumiju ga. Problem se dogodi kada na uređaju više nema mjesta za spremanje datoteka. Tada, sama ta spoznaja da nešto ne možemo spremiti što želimo, dovodi nas do frustracije. Također, navodi da postoji još gora situacija, a to je kada se dogodi oštećenje podataka, virus napadne uređaj, slučajno se obrišu podaci i slično. Tada osoba shvaća da sve datoteke koje su trebale biti sačuvane, nisu sačuvane na adekvatan način i izgubljene su. Sve to povezuje se i s troškovima koji su tada zabrinjavajući. Također, Sulz navodi da su neka od rješenja za takve situacije stvaranje sigurnosnih kopija na više uređaja za pohranu, kao što su dodatni diskovi ili cloud memorija.

#### <span id="page-15-0"></span>*2.5.Formati zapisa digitalnog sadržaja*

Već smo u poglavlju prije govorili o nastavcima datoteka koji nam govore koja se vrsta podataka nalazi u toj datoteci. Govorili smo o nastavcima za fotografije, slike, dokumente, zvučne zapise i videozapise. Naime, nisu sve fotografije pohranjene na jednak način, tj. nemaju jednak nastavak datoteke. Isto tako, ni svi dokumenti, zvučni zapisi i videozapisi nisu pohranjeni na jednak način. Način pohrane ovisi o namjeni datoteke. Na primjer, neke datoteke su vrlo velike kvalitete te sadrže puno podataka o istima, dok su druge datoteke komprimirane u datoteke koje zauzimaju manje memorije zbog lakšeg prenošenja, spremanja i dijeljenja na mrežama. (Bek i suradnici, 2018)

#### **Formati za pohranu zvuka**

Najstariji digitalni zapis za zvuk je MIDI (engl. *Musical Instrument Digital Interface*). MIDI podrazumijeva zapis zvuka koji razmjenjuje informacije između elektroničkih glazbenih instrumenata i programa za stvaranje glazbe. Svaka MIDI datoteka sadrži i notni zapis te je zbog toga vrlo lako upravljati istom. S druge strane, postoji MP3 datoteka. Ona se definira kao svaka datoteka digitalnog audio formata koja omogućava kompresiju podataka zbog lakšeg prijenosa datoteka pri čemu se kvaliteta zvuka neznatno smanjuje. Upravo ovaj tip audio datoteke omogućio je da sve više glazbe, odnosno zvučnih datoteka, dostupno na internetu. (Konfic, 2017) Ovdje su spomenuti samo dva digitalna formata za pohranu zvuka, no postoji ih mnogo više.

#### **Formati za pohranu slike**

Jedan od digitalnih formata za pohranu slike je Bitmapa (engl. *Bitmap*, skraćenica BMP). BMP format podrazumijeva pohranu podataka za svaki pojedini piksel na slici. Također, kod ovog formata se kvaliteta ne sažima te se on najčešće koristi kod ispisa fotografija ili slika. U bitmape spadaju i najčešće korišteni formati, a to su JPEG I GIF. Ljudsko oko ne može prepoznati razliku između BMP formata i JPEG formata, no BMP formatu je potrebno puno više memorije za pohranu jer se kod njih kvaliteta ne sažima, dok se dok JPEG formata kvaliteta sažima i zauzimaju puno manje memorije za pohranu. JPEG format (engl. *Joint Photographic Experts* 

*Group*) je format za pohranu slike koji, kao što smo već spomenuli, koristi sažimanje zbog lakšeg dijeljenja i pohranjivanja. TIFF format (engl. *Taggbased Image File Format*) je format kod kojeg se događa sažimanje, odnosno, kvaliteta slike ostaje ista te je potrebno puno memorijskog prostora za pohranu. U većini slučajeva, koristi se kod ispisivanja i tiskanja visoke kvalitete. GIF format (engl. *Graphis Interchange Format*) je format koji koristi sažimanje, no ne smanjuje se kvaliteta. Ovaj format uključuje i animaciju pa je danas vrlo često korišten na internetu jer se animacijom dobiva prividno pomicanje slike što je vrlo atraktivno korisnicima. PNG format (engl. *Portable Network Graphic*) koristi sažimanje bez gubitka kvalitete. Želimo li spremiti crteže, tekst ili ikone, PNG format će nam biti vrlo dobar za to. (Matušin, 2020) Postoji još mnogo digitalnih formata za pohranu slike, no ovdje su spomenuti samo najvažniji.

#### **Formati za pohranu videa**

Najčešće korišteni format je MP4. Ovaj format objedinjuje zvuk, tekst, odnosno titlove te slike. Vrlo je praktičan jer ne zauzima mnogo memorijskog prostora i mogu ga prepoznati različiti uređaji. Digitalni format AVI, također, objedinjuje zvuk, tekst i slike. Za razliku od MP4 formata, AVI format koristi vrlo malu kompresiju te stoga zahtjeva puno više memorijskog prostora. WMV format je razvio Microsoft u svrhu korištenja na internetskim aplikacijama te u Windows Media Playeru. Ovaj format koristi sažimanje te njegove datoteke imaju lošiju kvalitetu od MP4 formata. (Bek i suradnici, 2018)

#### <span id="page-16-0"></span>*2.6. Lozinke*

Lozinka ili zaporka je povjerljivi niz znakova koji nam omogućuje utvrđivanje identiteta te pristup određenim željenim resursima. Ona se koristi kao autentifikacija i dokaz identiteta svakog pojedinca. (CARNet, 2009) Danas, svaki pametni uređaj, pa čak i svaka aplikacija na istom, postavlja lozinku za ulazak u uređaj ili aplikaciju. Odnosno, svakodnevno i u svakakvim aktivnostima na internetu potrebno je izraditi svoj korisnički račun i formirati lozinku. Vrlo je važno svoje lozinke upamtiti ili ih organizirati na nekakav način. Često imamo jednake lozinke za više različitih korisničkih računa što nije dobro. Trebali bi na svakom korističkom računu koristiti novu lozinku kako bi nam naši podaci bili što bolje zaštićeni. Također, važno je da koristimo kompleksne lozinke. U kompleksne lozinke spadaju one lozinke koje sadrže velika i mala slova, znamenke od 0 do 9 te neke od dijakritičkih znakova (@"#\$%&/()=\[]€, ...). Preporučeno je da lozinka ima najmanje 12 znakova različitih vrsta te da lozinka ne sadrži smislene riječi. Prijavom korisničkim računom i lozinkom na razne društvene mreže, bankovne i druge aplikacije i slično često otkrivamo svoje osobne podatke. Vrlo je važno stvoriti kompleksnu lozinku i zaštititi ih zbog zlouborabe. Također, poželjno je i što češće mijenjati lozinke zbog zaštite. Najoptimalnije vrijeme za mijenjanje lozinke je jednom tijekom nekoliko mjeseci. (Bek i suradnici, 2018)

#### *2.6.1. Autentifikacija u dva koraka*

<span id="page-17-0"></span>Kada se u pitanje dovodi razina sigurnosti u posljednje vrijeme sve češće se koristi identifikacija korisnika, odnosno autentifikacija u dva koraka. Ponekad nam se dogodi da kad se želimo prijaviti na nekoj internetskoj stranici svojim korisničim računom i lozinkom ne dobivamo odmah pristup istom, već je potrebno unijeti dodatnu informaciju o vama. Takva dodatna provjera može se izvršiti na razne načine. Možemo primijetiti da već tijekom izrade korisničkog računa moramo unijeti neki svoj drugi korisnički račun ili broj mobilnog telefona. Upravo to nam omogućuje autentifikaciju u dva koraka. Sada ćemo kroz primjer objasniti autentifikaciju u dva koraka. Studentica ima svoju gmail adresu i želi se na fakultetu prijaviti na svoj gmail na stolnom računalu. Ona je upisala svoj korisnički račun i lozinku, no nije uspjela odmah ući u svoju elektroničku poštu. Nakon što je pritisnula *Prijavi se*, dogodila se autentifikacija u dva koraka. Računalo je od nje tražilo da uzme svoj mobilni telefon te unese *kod* koji joj je Google poslao zbog identifikacije. Ona je provjerila svoje SMS poruke i vidjela da zaista ima poruku od Google-a koja sadrži *kod* za identifikaciju. Ona je unijela taj kod i ušla u svoju elektroničku poštu. Ovo je primjer autentifikacije koja povezuje gmail račun i mobilni telefon, a postoji i mnogo drugih načina. Na primjer, potvrda identiteta putem drugih gmail računa i slično.

#### <span id="page-17-1"></span>*2.7.Kopije*

Nerijetko nam se dogodi da nam se uređaj na kojem imamo mnogo važnih podataka i sadržaja ošteti ili pokvari te ostajemo bez svega toga. Upravo zato nam je vrlo važno raditi kopije koje nam čuvaju sve naše podatke i sadržaje. Sigurnosno kopiranje (engl. *backup copy*) "*je postupak kopiranja datoteka na drugi medij – disk ili vrpcu za pričuvu – za slučaj da prvi medij bude oštećen. Stvaranje pričuvnih kopija treba provoditi redovito! Čak i najpouzdanije računalo može se s vremenom pokvariti.*" (Panian, 2005; str. 51) Sve važne ustanove, institucije i tvrtke bi morale izrađivati sigurnosne kopije zbog očuvanja podataka i zbog zaštite. Postoji više naziva za sigurnosne kopije, a to su rezervna ili pričuvna kopija, sigurnosne preslike ili sigurnosni duplikati. (Rodin, 2020)

### <span id="page-18-0"></span>**3. OBJAVA I DIJELJENJE DIGITALNIH SADRŽAJA**

U radu u školi često su nam potrebni razni radovi ili materijali koje koristimo u nastavi. Također, svjedoci smo pandemijskog razdoblja u kojem su učenici koristili tehnologiju za nastavu na daljinu. Nerijetko se nastava izvodila online. Učitelji i profesori su svoje sadržaje dijelili na raznim platformama. Kod online nastave vrlo je važno obratiti pažnju na koji način se učenici priključuju online komunikaciji iz razloga jer su učenici maloljetni te je važno ograničiti objavu sadržaja zbog sigurnosti. (Bek i suradnici, 2018) U nastavku ovog rada spomenut ćemo neke od alata koje su učitelji mogli koristiti te njihove posebnosti.

#### <span id="page-18-1"></span>*3.1.Alati za objavu i dijeljenje sadržaja*

Postoji društvena mreža *Edmodo* gdje možemo dijeliti nastavne materijale, učenici mogu predati radove i domaće zadaće, moguće je izrađivati kvizove te se komunikacija odvija u zatvorenom sustavu. Na ovu društvenu mrežu prijavljuju se s pomoću korisničkog računa AAI@EduHr identiteta. U nastavi se primijenjuje na način da je svaki razred oformljena grupa u kojoj se odvija komunikacija između nastavnika i učenika. Učenici mogu objavljivati svoje radove te dobivaju povratnu informacije.

Nadalje, društvena mreža *Yammer* je u osnovi namijenjena obrazovanju i učenju. Učenici se prijavljuju preko Office 365 za škole. Ova društvena mreža obuhvaća zatvoreni sustav.

Spomenut ćemo najpoznatije društvene mreže, a to su *Facebook* i *Twitter*. One nisu preporučene za korištenje u nastavi jer ne osiguravaju dovoljnu razinu sigurnosti učenika. Za prijavu u ove društvene mreže potrebno je izraditi korisnički račun.

Jedan od alata za objavu i dijeljenje digitalnog sadržaja je *Padlet*. Učitelj u ovom alatu može dijeliti ploču te se on mora prijaviti, dok se učenici ne moraju prijaviti u sustav te se slobodno mogu uključiti u raspravu. Podržava objavu različitih dokumenata, jednostavno je skidanje istih, no mana ovog alata je da ograničava učitelje na izradu samo tri ploče.

Sličan alat Padletu jer i *Linoit*. Učitelji se prijavljuju za izradu ploče, no učenicima nije potrebna prijava za sudjelovanje na tuđim pločama. Još jedna posebnost Linoita je što je njegovo sučelje jednostavno te se njime lako upravlja.

Sve češće korišten alat *TedEd* može se koristiti u nastavi. On ima mogućnost da korisnik može preoblikovati gotovi nastavni materijal te objaviti vlastiti. Nedostatak ovog alata je što je osnovni jezik svih materijala engleski.

Alat za vođenje dnevnika i praćenje napretka zove se *OneNote*. Učenici i učitelji se prijavljuju uz pomoć AAI@EduHr identiteta te je dostupan svima u *online* i u *desktop* verziji. Za nastavnika je ovaj alat praktičan jer u njemu postoji razredna bilježnica u koju svi učenici mogu pisati, a također je praktičan i za učenike jer imaju mogućnost otvaranje pojedinačnih bilježnica za različite predmete i vođenje bilješki.

Jedan rijetko korišten alat, ali vrlo koristan, je *e-portfolio*. Za ovaj alat potrebna je prijava uz pomoć AAI@EduHr identiteta. Vrlo je jednostavan i praktičan jer omogućuje pohranu i objavu datoteka različitog tipa. Specifičnost ovog alata je u upravljanjima digitalnim sadržajima, odnosno ima mogućnost ograničavanja vidljivosti određenih dijelova. Isto tako, učenici mogu sve svoje digitalne radove objaviti u njemu, na jednom mjestu te tijekom školovanja nadopunjivati svoj e-portfolio i koristiti ga kao dokaz o svom znanju, o svojim vještinama te o svom kreativnom izražaju. (Bek i suradnici, 2018)

#### <span id="page-19-0"></span>*3.2. Dijeljenje digitalnog sadržaja*

Ponekad nam se dogodi da u kratkom vremenskom periodu trebamo dodatni materijal za nastavu. Najčešće posežemo za internetom. Ondje možemo pronaći sve što nam je potrebno. Ponekad taj sadržaj i nije najkvalitetniji, no možemo ga iskoristiti kao ideja i razviti svoje materijale. Nekad nije bilo toliko lako dijeliti digitalne sadržaje, no danas, imajući internet, to je vrlo lako. (Bek i suradnici, 2018) Važno je dijeliti sadržaje jedni s drugima. Ako smo autor digitalnog sadržaja dajemo priliku drugima da vide koliko znanja mi sami imamo te to znanje dijelimo i sa svima drugima. Ako smo korisnik nekog digitalnog sadržaja, primamo znanje, proširujemo vidike i svoj rječnik.

#### <span id="page-20-0"></span>*3.3.Prednosti i nedostaci dijeljenja digitalnog sadržaja*

Iako nam internet daje puno dobroga, ponekad moramo biti oprezni jer nam može dati i malo manje dobroga. Neke od prednosti dijeljenja digitalnog sadržaja već smo spomenuli. Na primjer, jedna od prednosti je ta da dijelimo svoje znanje s drugima te su nam dostupni digitalni sadržaji u onom trenutku kad su nam potrebni. Dijeljenje, spremanje, pohranjivanjem i čuvanje svojih digitalnih podataka nam je korisno jer kada jednom izradimo svoje digitalne sadržaje možemo ih koristiti cijeloga života i umnažati koliko god je to potrebno. Naravno, postoje i nedostaci dijeljenja digitalnog sadržaja. Jedan od nedostataka je pitanje sigurnosti. Netko može zloupotrijebiti naš digitalni sadržaj i koristiti ga u pogrešne svrhe. Trebamo biti oprezni tijekom dijeljenja sadržaja i provjeriti točnost sadržaja koji dijelimo. Također, i mi sami kada preuzimamo sadržaje moramo provjeriti njihovu točnost i pouzdanost izvora.

#### <span id="page-20-2"></span><span id="page-20-1"></span>**4. E-PORTFOLIO**

#### *4.1.Portfolio i e-portfolio*

Riječ portfolio dolazi od talijanske riječi portafolio. Portafolio možemo prevesti kao *portare* što znači nositi i *foglio* što znači papir. Najčešće se portfolio definira kao skup artefakata (radova) koje je stvorila jedna osoba. Marjanović, Ruedi Ray i Naa Norle Lokko (2003) u svojoj knjizi The Portfolio navode da je portfolio "*skup radova koji su ishod obrazovanja pojedinca"*. On sadrži važne dokumente i druge vrste digitalnih sadržaja i informacija o pojedincu. Također navode da mora biti jasno organiziran, lako razumljiv, jednostavan za korištenje te vizulano lijep. Može biti u fizičkom ili digitalnom obliku. Ako je u fizičkom obliku to znači da su svi radovi ispisani pisačem i spojeni u organiziranu knjigu, a ako je u digitalnom obliku tada sve svoje dokumente i sadržaje organiziramo na način kako nam odgovara u online okuženju. Barret i Carney (2005) opisuju portfolio kao "*jednostavna zbirka studentskog (ili nastavničkog) rada s namjenom da se prikaže napredak i postignuća u jednom ili više područja tijekom vremena*.", a Beetham (2005) definira portfolio kao "*jednostavnu zbirku dokumenata vezanu uz napredak studenta u stjecanju znanja, njegov razvoj i postignuća*."

Spomenuli smo portfolio u digitalnom obliku, a takav oblik nazivamo e-portfolio. Kao što je portfolio skup radova koje je stvorila jedna osoba, tako je i e-portfolio skup digitalnih radova (tekstualnih dokumenata, audio datoteka, video datoteka, ...) pojedinca. Beetham (2005) u svojoj knjizi navodi da je e-portfolio zbirka digitalnih resursa. Spominje kako svi ti radovi govore o napretku pojedinca i njegovim postignućima. Kada govorimo o e-portfoliju on se naziva i webportfolio te se tada govori o porfoliju objavljenom na internetu. E-portfolio ili eportfolio se najčešće koristi kada govorimo o elektroničkom portfoliju te se može reći da je to webportfolio koji je ostvaren uz pomoć nekog softvera.

#### <span id="page-21-0"></span>*4.2. Svrha i vrste e-portfolija*

Izrada portfolija, a posebice e-portfolija je vrlo korisna. Već smo spomenuli da prate napredak osobe koja ga izrađuje, ali isto tako njegova izrada potiče razvoj i evidenciju kompetencija te dugoročno usmjerava profesionalni razvoj pojedinca. Također, potiče osjećaj vlasništva i kontrole nad vlastitim obrazovanjem. Potiče motivaciju te se uz pomoć njega pojedinac više brine o svojoj budućnosti i svom napretku. Često lošom organizacijom digitalnih sadržaja ne možemo pronaći dokument koji nam je potreban. Jedna od svrha e-portfolija je upravo ta da u njemu organiziramo podatke te svaka datoteka ima svoje određeno mjesto i lako je pronađemo. Takvu organizaciju digitalnih sadržaja možemo usporediti s organizacijom knjiga u knjižnici. Svaka knjiga ima svoje određeno mjesto na polici, tako i svaka datoteka u e-portfoliju ima svoje određeno mjesto i vrlo brzo je pronalazimo. Potrebno je barem jednom godišnje odvojiti vrijeme te osvježavati, dopunjavati i organizirati sve svoje podatke i dokumente. Na takav način svoju profesionalni napredak bilježimo i lakše stvaramo nove uspjehe.

U visokom obrazovanju najčešće e-portfolio izrađuju studenti, nastavnici i ustanove pa tako možemo reći da e-portfolio s obzirom na vrstu može biti e-portfolio studenta, e-portfolio nastavnika i e-portfolio ustanove. E-portfolio studenta je osobni i privatni virtualni prostor studenta gdje on pohranjuje i prikuplja svoje radove kao što su tekstualni dokumenti, slikovni dokumenti, audio datoteke i slično. On je privatan, no student sam može kontrolirati hoće li neke dijelove svog e-portfolia dijeliti s drugima ili neće. E-portfolio studenta također omogućuje rad u skupinama što potiče socijalizaciju. Upravo zbog tih mogućnosti je e-portfolio prozvan "akademska društvena mreža". Nadalje, e-portfolio nastavnika je koristan zbog uvida u profesoinalni napredak te potiče napredovanje u karijeri. Također, e-portfolio nastavnika može se koristiti i za izradu životopisa. Nastavnik sam određuje koji dio e-portfolija će podijeliti s kolegama ili poslodavcem, a koji neće. E-portfolio ustanove ujedinjuje studentske i nastavničke e-portfolije. (Batson, 2002)

Kramer i Seeber (2009) e-portfolio dijele na razvojni, prezentacijski i e-portfolio za vrednovanje. Razvojni e-portfolio naziva se i osobni portfolio te podrazumijeva sve artefakte (radove) nekog pojedinca. Njegova je specifičnost u tome što je vidljiv samo vlasniku te se na njemu još uvijek "radi". Prezentacijski e-portfolio je javan i namijenjen predstavljanju pojedinca prijateljima, poslodavcima i slično. S druge strane, Barret i Carney (2005) navode kako eportfolio može biti i sredstvo koje omogućava provjeru znanja. Studenti svoje radove prikazuju na svom e-portfoliju, a nastavnik tada komentira te formativno i sumativno vrednuje radove.

#### <span id="page-22-1"></span><span id="page-22-0"></span>*4.3.Alati za izradu e-portfolija*

#### *4.3.1. Mahara*

*Mahara* je digitalni alat otvorenog koda za izradu e-portfolija. Njegova je funkcija da omogućuje korisniku izradu digitalnog portfolija te komunikacija s drugim korisnicima. Može se definirati i kao CMS, odnosno kao engl. *Content Management System* što u prijevodu znači Sustav za upravljanje sadržajem. Mahara nudi mogućnost izrade bloga i životopisa te korisnik lako može upravljati datotekama. Može se integrirati s Moodle ili drugim CMS, CRM ili LMS sustavima te podržava jednostavan uvoz i izvoz podataka što znači da korisnik na jednostavan način može svoje podatke i sadržaje prebaciti iz jednoga u drugi *Mahara* sustav. Njegovo se sučelje sastoji od četiri glavna dijela, a to su: Kontrolna ploča (engl. *Dashboard*), Sadržaj (engl. *Content*), Portfolio i Grupe (engl. *Groups*). (Valčić, 2015)

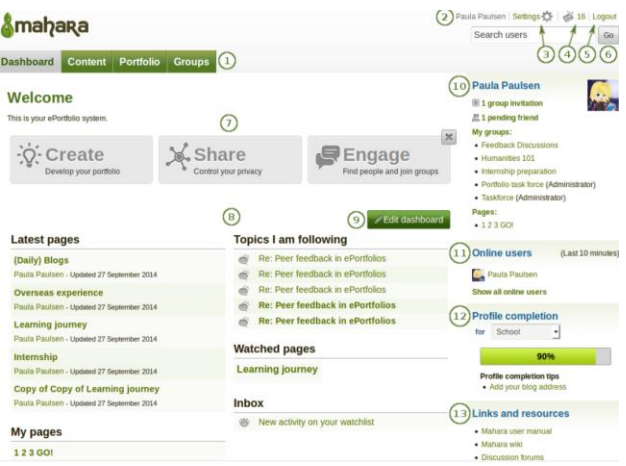

#### *Slika 5. Sučelje digitalnog alata Mahara*

<span id="page-22-2"></span>Preuzeto 11.6.2022.: https://e-laboratorij.carnet.hr/mahara-vjerovatno-najbolji-alat-za-

izradu-e-portfolia/

#### *4.3.2. WordPress*

<span id="page-23-0"></span>Jedan od najčešće korištenih alata za izradu mrežnih stranica je *WordPress*. Ovaj alat je dobar za početnike jer ga odliči jednostavnost sučelja te mnoštvo gotovih predložaka. Isto tako, dobar je i za profesonalne korisnike jer alat sadrži sve elemente koji su potrebni za izradu profesionalnih stranica. Pogodan je za izradu e-portfolija jer ima različite mogućnosti organiziranja i dijeljenja sadržaja. U nastavku je prikazana naslovna stranica e-portfolija profesorice Solfeggija koju je ona koristila kao sredstvo komunikacije, odnosno dijeljenja materijala tijekom nastave na daljinu. (Kelava, 2020)

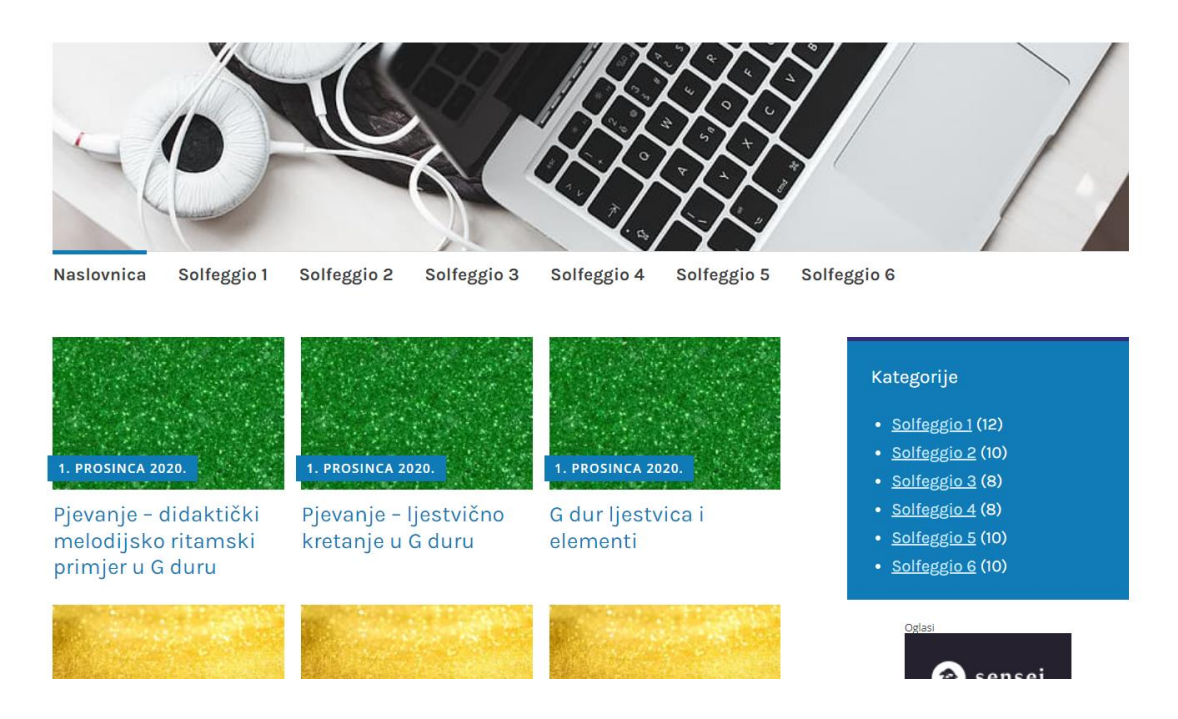

*Slika 6. Naslovna stranica e-portfolija izrađenog u WordPresu* Preuzeto 11.6.2022.: https://solfeggioonline.wordpress.com/

#### <span id="page-23-2"></span>*4.3.3. Google sites*

<span id="page-23-1"></span>*Google sites* je alat koji se nalazi u sklopu paketa Google alata. Vrlo je jednostavan pa je prikladan za početnike. Tijekom stvaranja svoje web stranice možemo birati želimo li bijelu stranicu ili ćemo odabrati već neki postojeći dizajn. Blokove dodajemo u samo nekoliko klikova te ih možemo rasporediti po želji. Nakon što ih rasporedimo u njih upisujemo željeni tekst ili dodajemo slike, poveznice te ugrađujemo dokumente. Ovakva izrada e-portfolija nastavniku

omogućuje uvid u njegov rad te mogućnost korištenja sadržaja u drugim generacijama, a učeniku je sadržaj dostupan u svakom trenutku. (Kelava, 2020)

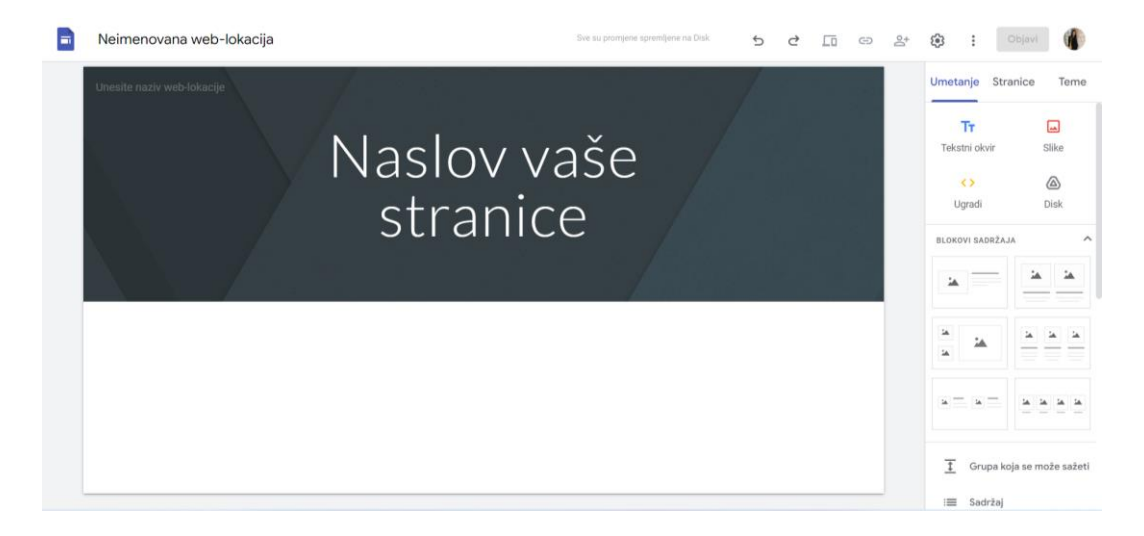

*Slika 7. Sučelje Google site-a na početku izrade e-portfolija*

#### <span id="page-24-1"></span>*4.3.4. Merlin e-portfolio*

<span id="page-24-0"></span>Već smo spomenuli, jedan od najčešće korištenih sustava za izradu e-portfolija je *Mahara*. Na temelju tog besplatnog sustava otvorenog koda, djelatnici SRCE-a su izradili alat za izradu e-portfolija u sklopu Merlin sustava za e-učenje. Ovaj alat je složeniji od prethodno spomenutih alata. Daje mnoštvo mogućnosti tijekom kreiranja svog e-portfolija. (Kelava, 2020)

<span id="page-24-2"></span>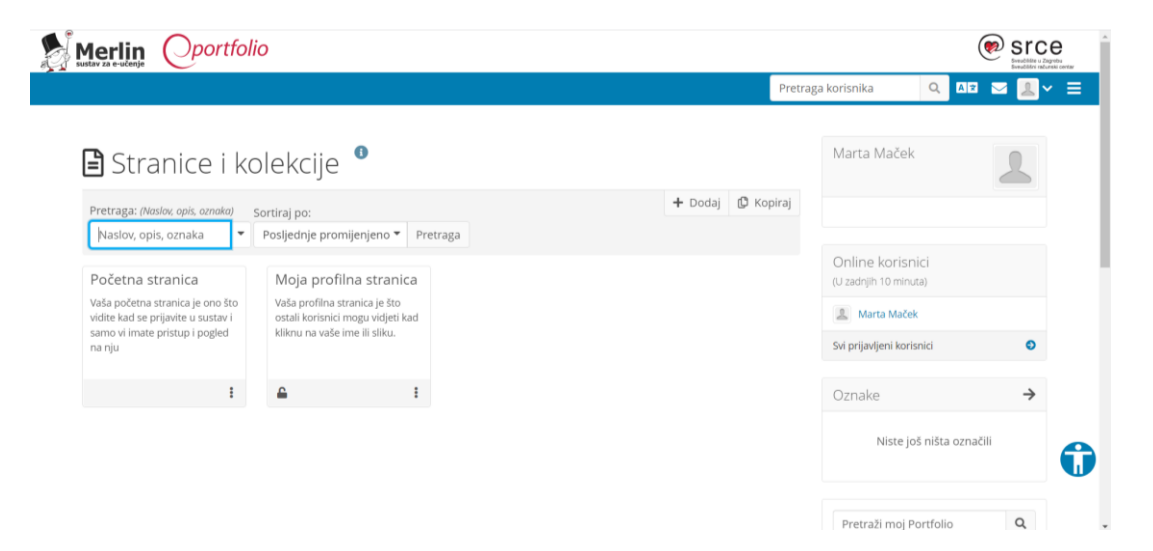

*Slika 8. Sučelje Merlin e-portfolija na početku izrade e-portfolija*

#### *4.3.5. Ostali sustavi prikladni za izradu e-portfolija*

<span id="page-25-0"></span>Svi spomenuti sustavi daju mogućnost komunikacije između dva ili više subjekta. Postoji još mnogo alata za izradu e-portfolija.

Jedan od sustava koji je prikladan za izradu e-portfolija je i *OneNote*. On omogućuje dijeljenje bilježnice s drugima te je na taj način odličan digitalni portfolio. U ovom sustavu moguće je dijeliti postojeći sadržaj, ali i moguća je suradnja na nekom zajedničkom projektu pri čemu nastaju novi materijali. *OneNote* bilježnica pruža mogućnost objedinjavanja učeničkih eportfolija i e-portfolija nastavnika, odnosno nastavnih materijala na jednom mjestu.

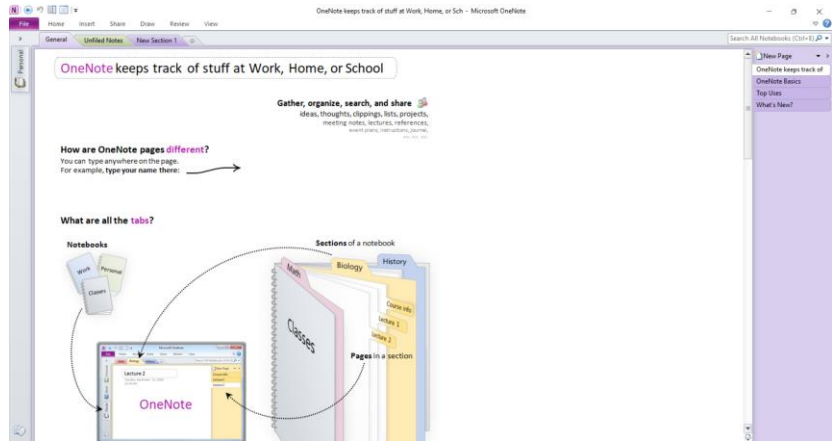

*Slika 9. Početna stranica Microsoft aplikacije OneNote*

<span id="page-25-1"></span>Na Slici 8. vidimo da u gornjem dijelu aplikacije postoji mogućnost pisanja novih bilješki (*New Section 1*). Na taj način stvaramo svoje bilješke koje možemo dijeliti s drugima.

<span id="page-25-2"></span>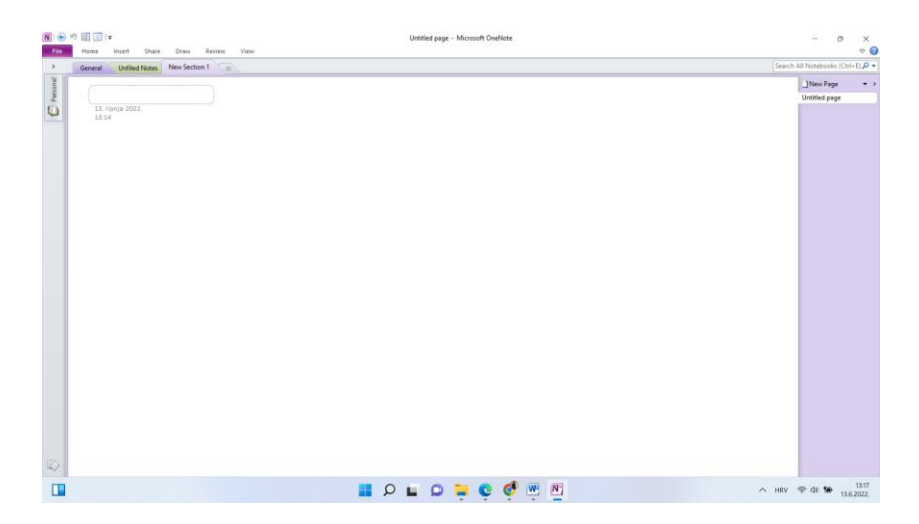

*Slika 10. Stvaranje nove bilješke u OneNote aplikaciji*

Još jedan izrazito dobar alat za izradu e-portfolija je *Elgg*. Otvorenog je koda kao i Mahara te omogućuje društveno umrežavanje. Koristi se za izradu društvenih web stranica te pruža izradu raznih blokova za stvaranje istih. Jedan od prednosti ovog alata je ta što početnici i oni koji nisu vješti u programiranju imaju ponuđene gotove dizajne, blokove i slično, dok programeri mogu, gotovo svaki dio Elgg-a, prilagoditi pisanjem novih dodataka. (Elgg, 2014)

Također, postoji i *E-Pearl* te je otvorenog koda. Osmišljen je da pomogne fakultetima i nastavnicima tijekom online učenja te kombiniranog učenja. Stvaranje e-portfolija u ovom alatu je vrlo jednostavno te pruža komunikaciju koja uključuje postavljanje datoteka, komentiranje i ocjenjivanje.

*Pebblepad*, *PaperFree*, *iWebFolio* su sustavi koji nam, isto tako, omogućuju izradu eportfolija, a neki od modula za e-portfolio integrirani u sustave otvorenog koda LMS, CMS su *Moofolio*, *Exabis*, *Drupal* i *Plone*. Besplatni alati za izradu e-portfolija su, već spomenuti, *WordPress* i *Google* Site. Još neki od alata su *FrontPage* i *Dreamweaver*. (Pavlović-Šijanović, 2019)

#### <span id="page-26-0"></span>*4.4. Organizacija e-portfolija*

E-portfolio je u osnovi osobna zbirka digitalnih sadržaja. Tijekom izrade e-portfolija potrebno je prikupljati i organizirati sadržaje prema kriterijima koji će vlasniku omogućiti lakše pronalaženje prethodno spremljenih datoteka. Ako je e-portfolio namijenjen objavljivanju, odnosno dijeljenju sadržaja treba voditi brigu o tome je li on jasan onome tko ne poznaje vlasnika i ne zna na koji način vlasnih razmišlja.

Najbolje, ali i najčešće se e-portfolio organizira prema školskim godinama. Unutar školskih godina je dobro također organizirati i strukturirati sadržaje, na primjer prema predmetima. E-portfolio se može organizirati i prema specifičnom području, kao što smo već spomenuli, prema nastavnim predmetima, prema nastavnim cjelinama ili, čak, nastavnim jedinicama. Također, s obzirom na svrhu e-portfolija možemo ga organizirati na način da pojedini elementi prate profesionalni napredak pojedinca te su uklopljeni postupci napredovanja, nagrađivanja, usavršavanja, razni projekti, predavanja i slično. Organizacija ovisi o količini datoteka i sadržaja koje treba organizirati. Dobar primjer organizacije sadržaja je pohrana fotografija. Ako vlasnik ima 10 fotografija dovoljna je jedna mapa naziva *Fotografije*, a ako

vlasnik ima sto ili više fotografija, tada nam je jedna mapa premalo i potrebno je dodatno organizirati fotografije unutar mape podmapama.

Izrazito je važno voditi brigu o organizaciji svog e-portfolija jer će u suprotnom biti nepregledan.

#### <span id="page-27-0"></span>*4.5. Merlin e-portfolio*

Centar za e-učenje SRCE (Sveučilišni računski centar, Sveučilišta u Zagrebu) je razvio sustav *Merlin e-portfolio* koji nam omogućuje izradu vlastitog e-portfolija. Namijenjen je visokoškolskim ustanovama, ali je dostupan i svim učenicima, nastavnicima, stručnim suradnicima i ravnateljima osnovnoškolskih i srednjoškolskih ustanova. (Kelava, 2020) U nastavku ćemo detaljnije opisati najbitnije dijelove ovoga sustava.

#### *4.5.1. Sučelje sustava*

<span id="page-27-1"></span>Sučelje sustava je jednostavno. Pristup je također jednostavan i dostupan na poveznici [https://moodle.srce.hr/eportfolio/.](https://moodle.srce.hr/eportfolio/) U početku je sustav opisan te su navedene sve dobre strane izrade e-portfolija.

<span id="page-27-2"></span>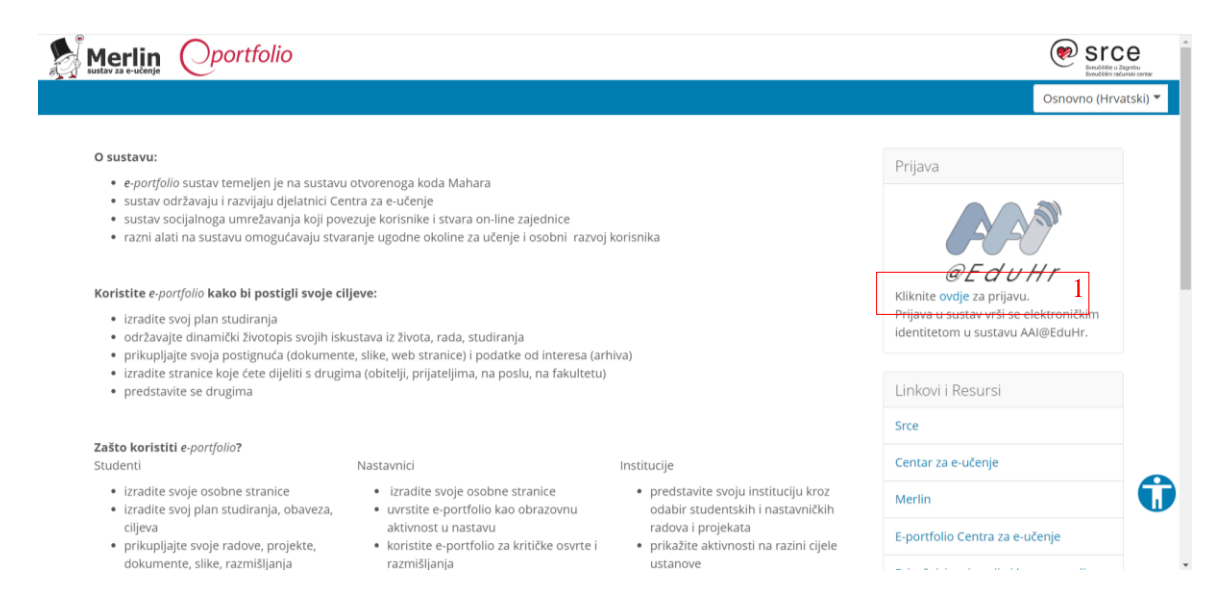

*Slika 11. Sučelje sustava Merlin e-portfolio prije prijave*

#### *4.5.2. Prijava u sustav eportfolio*

<span id="page-28-0"></span>U sustav se potrebno prijaviti AAI@EduHr identitetom. Prijavljujemo se klikom "ovdje" za prijavu (Slika 11, Okvir 1).

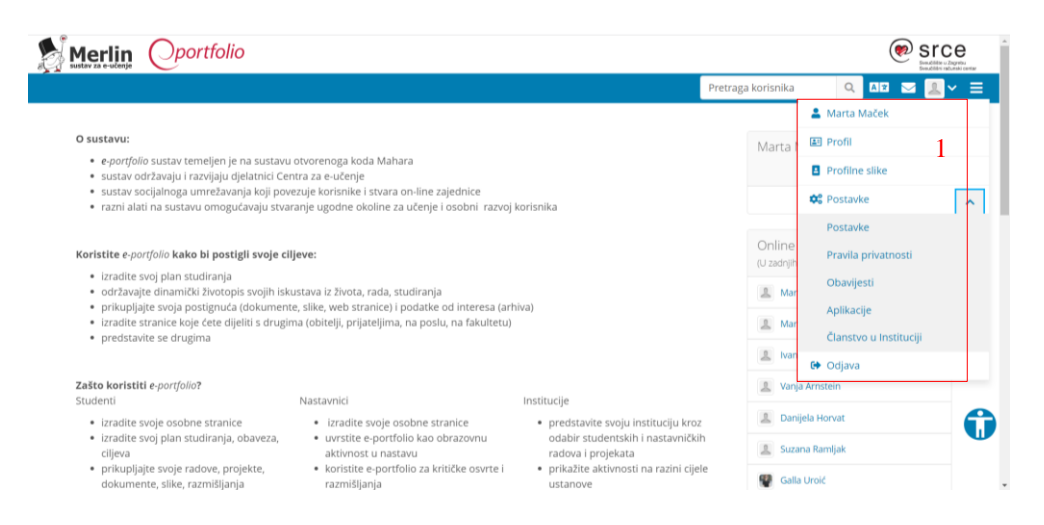

*Slika 12. Izgled naslovne stranice Merlin e-portfolija nakon prijave u sustav* 

#### <span id="page-28-3"></span>*4.5.3. Uređuvanje korisnikovog profila*

<span id="page-28-1"></span>Korisnikov profil uređujemo uz pomoć opcija Profil, Profilne slike, Postavke i Odjava (Slika 12, Okvir 1). U dijelu Profil možemo urediti podatke kao što su Ime, Prezime, ID studenta, Nadimak, Predstavljanje, E-mail adresa, Osobna web stranica, Adresa, Grad i slično. Kod opcija Profilna slika možemo učitati do pet profilnih fotografija i odabrati jednu koja će nam se prikazivati.

<span id="page-28-2"></span>*4.5.4. Postavljanje datoteka u e-portfolio*

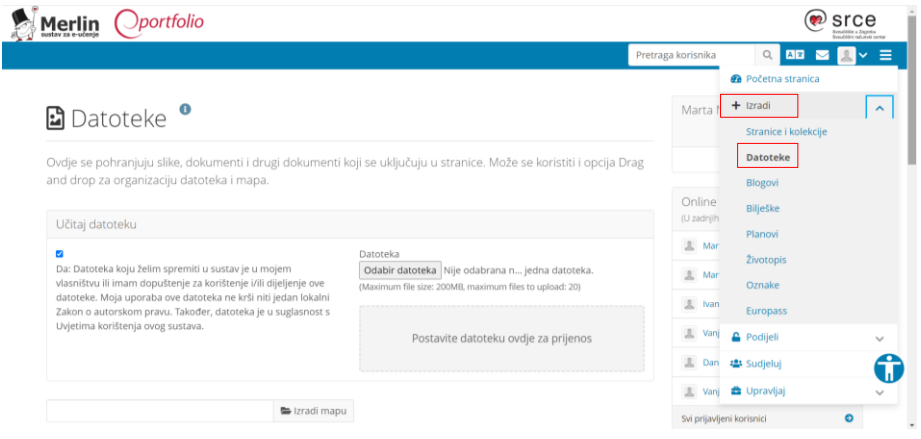

<span id="page-28-4"></span>*Slika 13. Prikaz postavljanja datoteka u Merlin e-portfolio*

Datoteke postavljamo na način da kliknemo u desnom gornjem kutu na Izbornik  $\equiv$ koji nam dalje nudi opcije Početna stranica, Izradi, Podijeli, Sudjeluj i Upravljaj. Nadalje odabiremo opciju Izradi te nakon toga odabiremo Datoteke. Možemo primijetiti da u svoj e-portfolio možemo postaviti Stranicu i kolekcije, Blogove, Bilješke, Planove, Životopis, Oznake i Europass.

#### *4.5.5. Unos planova*

<span id="page-29-0"></span>Kartica Planovi nudi korisniku unos planiranih radnji (planiranje polaganje ispita, kolokvija, izradu seminarskih radova i slično). Sadrži popis planova koje je vlasnik izradio te je u svakom trenutku omogućeno dodavanje, uređivanje ili brisanje planova.

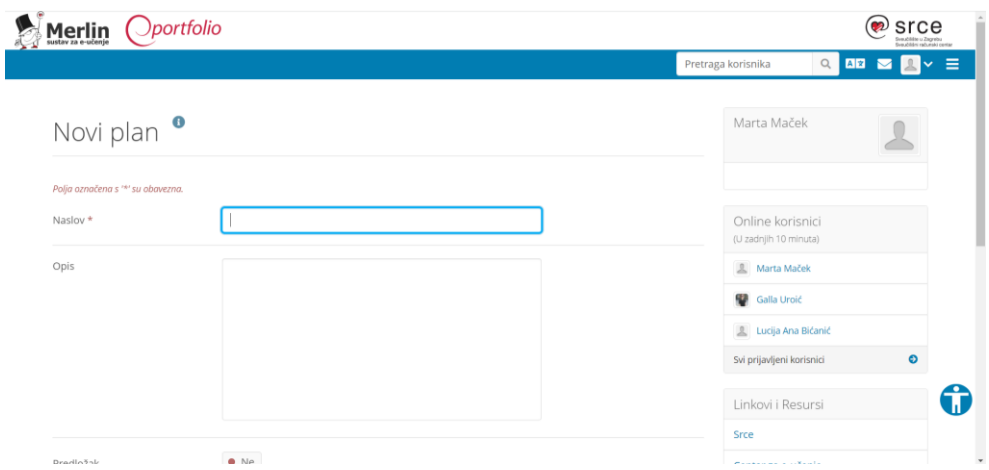

*Slika 14. Izgled stranice Planovi i stvaranje novog plana*

#### <span id="page-29-2"></span>*4.5.6. Stvaranje životopisa*

<span id="page-29-1"></span>Kartica Životopis omogućuje korisniku stvaranje vlastitog životopisa. Prednost toga je što ovdje možemo napisati svoj životopis i povući ga u bilo koji sustav koji nam je potrebno prilikom zaposlenja. Odabirom kartice Životopis otvara nam se novo sučelje koje nam nudi kartice Predstavljanje, Obrazovanje i zaposlenje, Postignuća, Ciljevi i vještine te Interesi. Odabirom i popunjavanjem svih ovih kartica stvaramo svoj životopis.

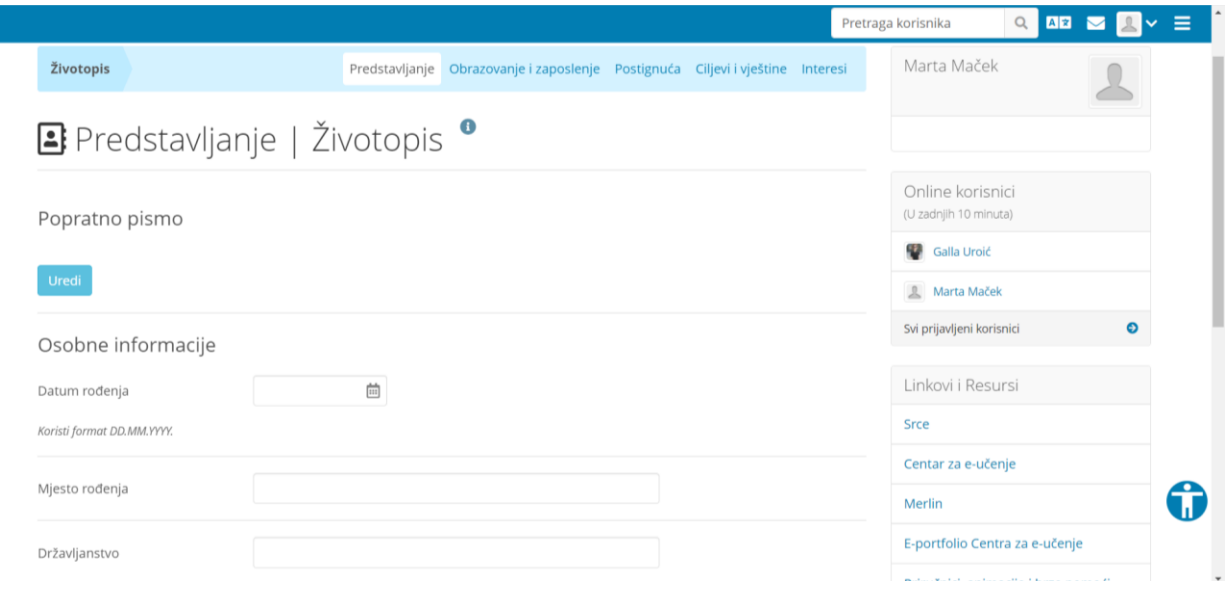

*Slika 15. Izgled stranice Životopis*

#### <span id="page-30-1"></span><span id="page-30-0"></span>*4.6.Postavke e-portfolija*

U postavkama e-portfolij se mogu određenim aktivnosti dati ograničenja i dozvole te možemo odrediti način na koji će se primati obavijesti o aktivnostima. Postavke pronalazimo odabirom u desnom gornjem kutu na ikonu **te nakon toga odabiremo** Postavke.

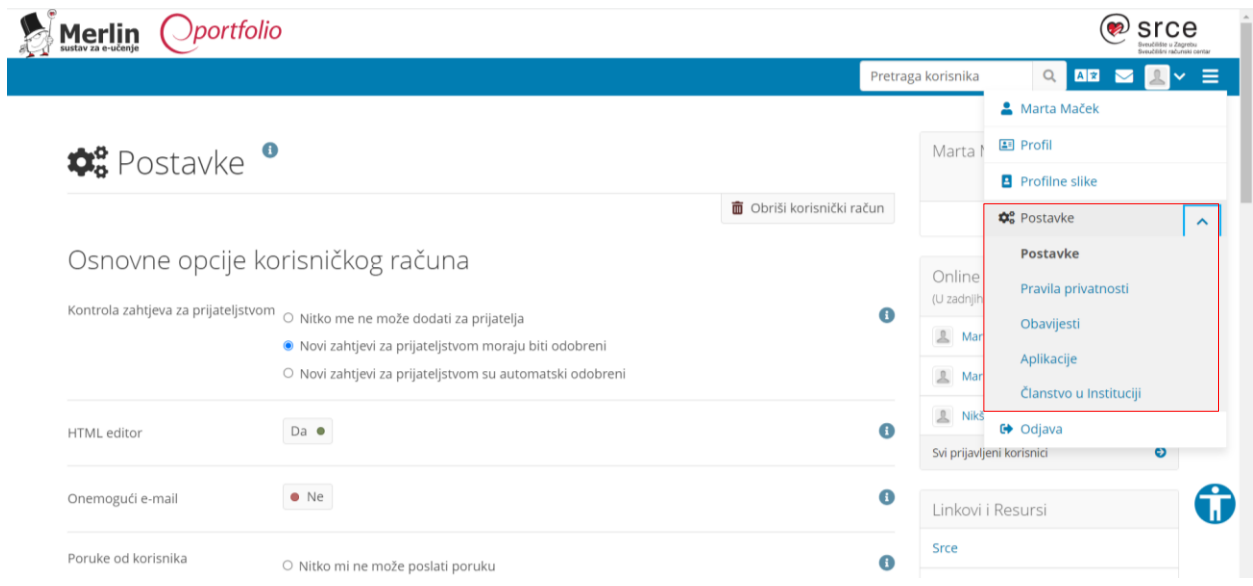

<span id="page-30-2"></span>*Slika 16. Postavke e-portfolija*

U Postavkama možemo obrisati korisnički račun, podesiti kontrolu zahtjeva za prijateljstvom, kontrolu poruka od korisnika, jezik i razne druge opcije. Nadalje, objašnjena su pravila privatnosti te u opciji Obavijesti postoji mogućnost stizanja e-pošte u Pretinac za poruke.

#### <span id="page-31-0"></span>*4.7.Izvoz podataka iz e-portfolija*

Ovaj sustav omogućava korisniku izvoz podataka iz e-portfolija. Na taj način je omogućena ponovna uporaba određenog sadržaja izvan ovog sustava. Izvoz podataka pronalazimo odabirom na ikonu u desnom gornjem kutu  $\equiv$  te nakon toga klikom na Upravljaj i Izvoz podataka. Nadalje nam slijedi mogućnost izbora koje podatke želimo izvest, tj. želimo li samo neke podatke i sadržaje izvesti ili sve.

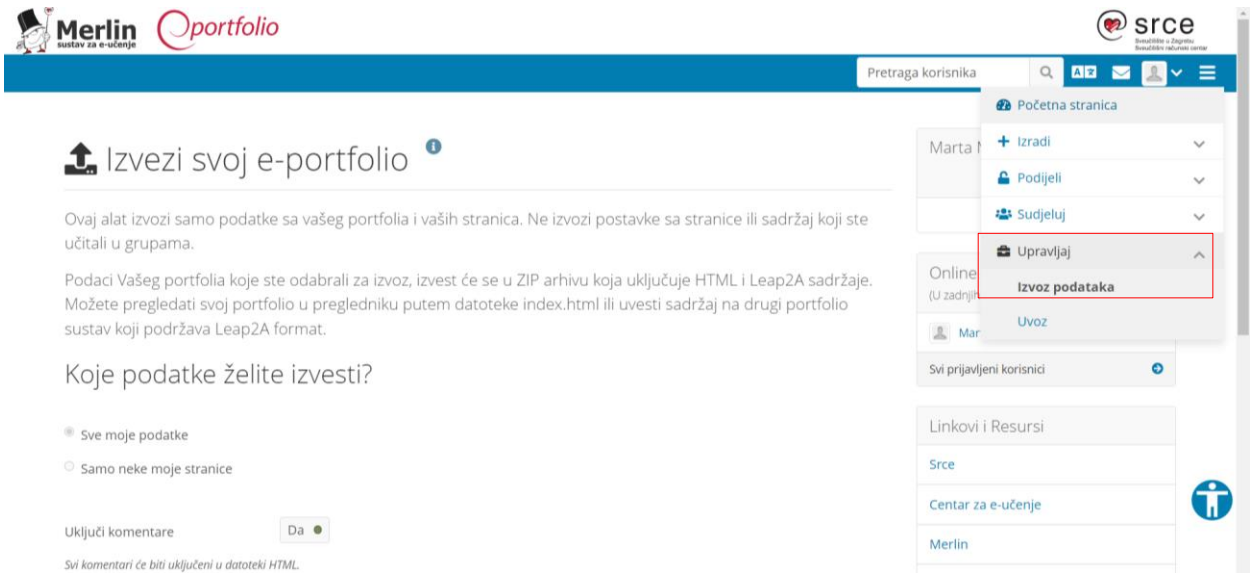

#### *Slika 17. Izvoz podataka iz e-portfolija*

<span id="page-31-2"></span>Nakon odabira što želimo izvesti odabiremo *Generiraj datoteku*. (Kelava, 2020)

#### <span id="page-31-1"></span>**5. PRIMJER IZRADE E-PORTFOLIJA U SUSTAVU MERLIN**

U ovom radu poseban je naglasak na platformu Merlin e-portfolio. Nadalje će biti prikazan primjer osobnog e-portfolija uz pomoć slika ekrana. Osim profila bit će prikazane stranice koje su organizirane na način da je svaka stranica jedna godina fakulteta i u njima pohranjeni dokumenti koji su korišteni tijekom te godine.

Na samom početku je naslovna stranica osobnog e-portfolija.

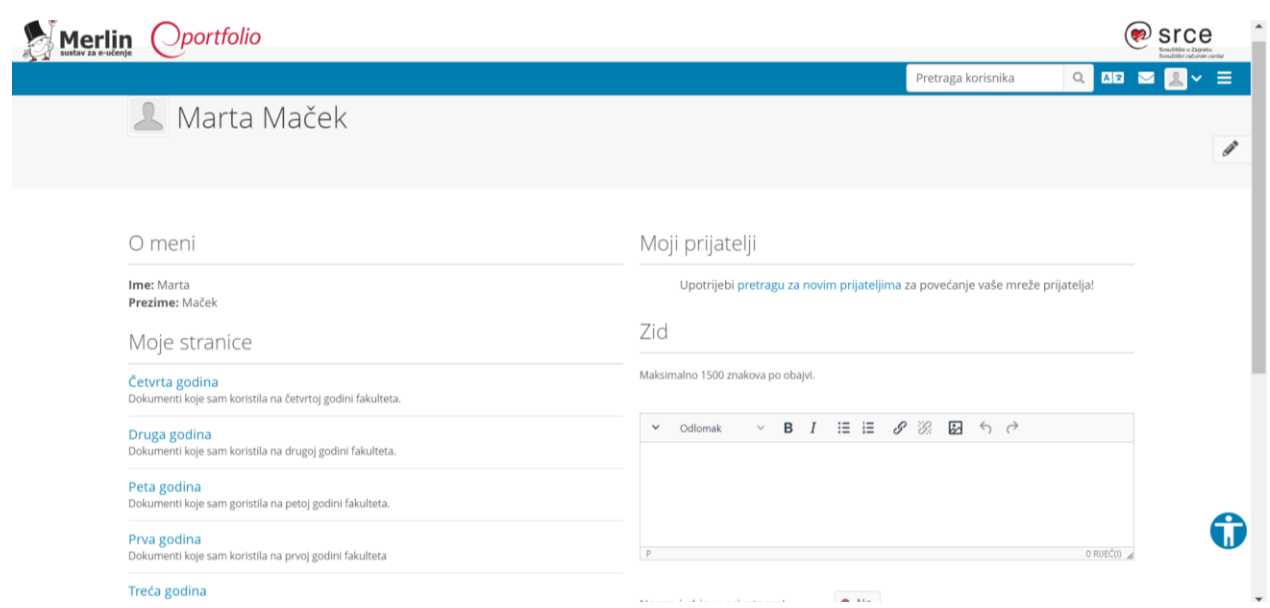

*Slika 18. Primjer – Naslovna stranica e-portfolija*

<span id="page-32-0"></span>Na njoj se nalaze najvažniji podaci o korisniku kao što je Ime, Prezime, Stranice i Prijatelji. Iz slike 18. vidljivi su osobni podaci (ime i prezime) i stranice koje sam organizirala prema godinama na fakultetu. Tijekom uređivanja profila, za potrebe ovog rada, upisani su samo osnovni podaci.

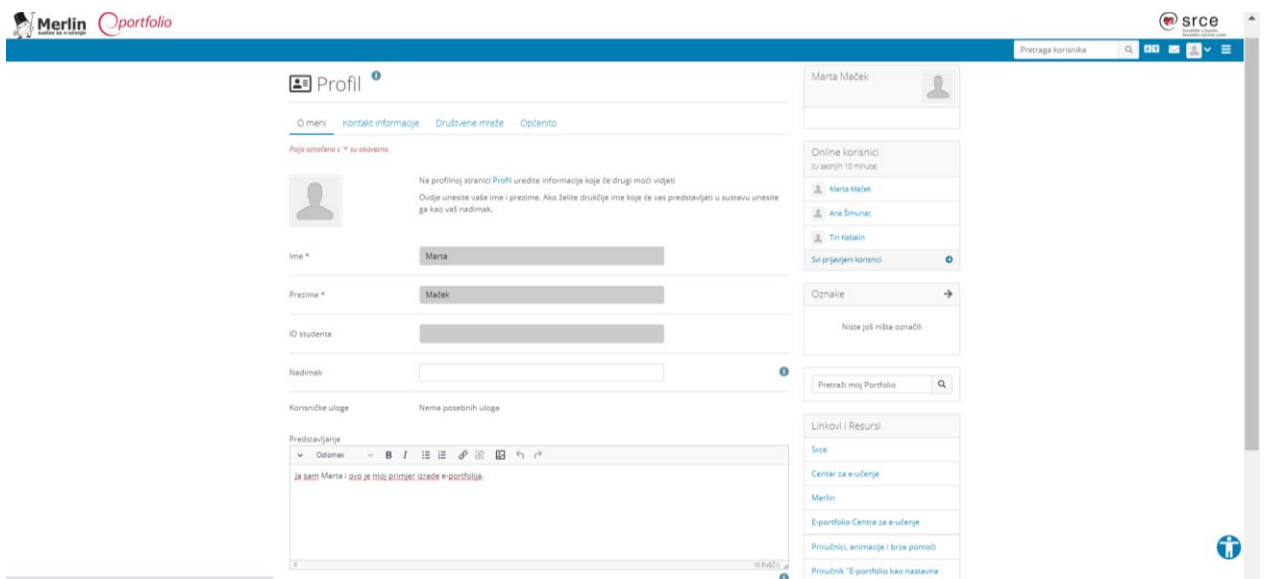

<span id="page-32-1"></span>*Slika 19. Primjer – Profil – O meni*

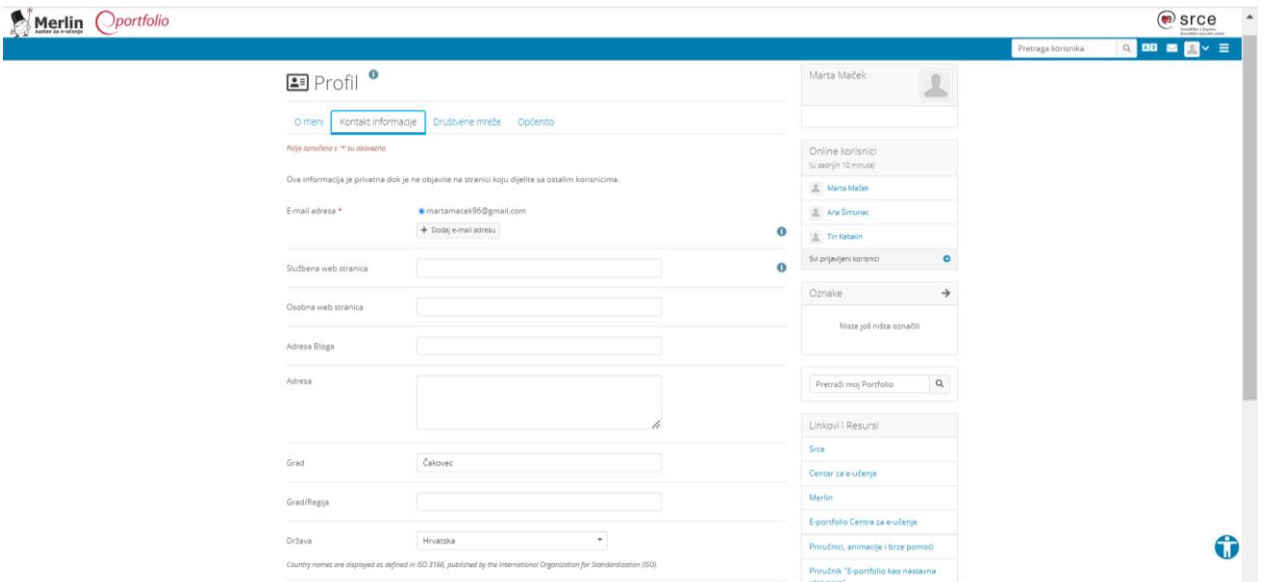

*Slika 20. Primjer – Profil - Kontakt informacije*

<span id="page-33-0"></span>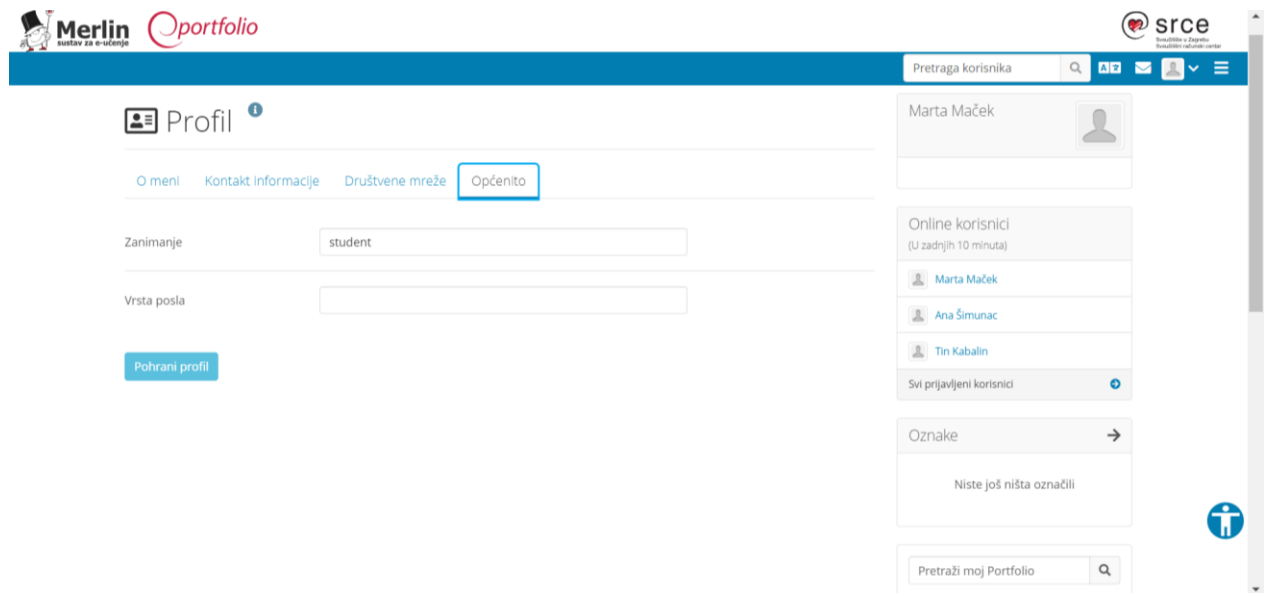

*Slika 21. Primjer - Profil – Općenito*

<span id="page-33-1"></span>Na slici 18. vidimo da postoje stranice te isto na slici 22. vidimo da je svaka stranica osmišljena za sebe i je potrebno ući u onu koju želimo da vidimo njezin sadržaj.

|                                                                           |                          |                                                                                                    |                                                             |   |                                                               | Pretraga korisnika                        | $\alpha$<br>A <sub>R</sub> |
|---------------------------------------------------------------------------|--------------------------|----------------------------------------------------------------------------------------------------|-------------------------------------------------------------|---|---------------------------------------------------------------|-------------------------------------------|----------------------------|
|                                                                           |                          |                                                                                                    |                                                             |   |                                                               |                                           |                            |
| <b>■</b> Stranice i kolekcije •                                           |                          |                                                                                                    |                                                             |   |                                                               | Marta Maček                               |                            |
| Pretraga: (Oznake)                                                        |                          | Sortiraj po:                                                                                                    |                                                             |   | + Dodaj <b>D</b> Kopiraj                                      |                                           |                            |
| Oznake<br>O Match all tags<br>Separate tags with commas, e.g. cats, tabby | $\overline{\phantom{a}}$ | Posljednje promijenjeno v                                                                                                    | Pretraga                                                    |   |                                                               | Online korisnici<br>(U zadnjih 10 minuta) |                            |
| Prva godina                                                               |                          | Druga godina                                                                                                    | Treća godina                                                |   | Četvrta godina                                                | Marta Maček                               |                            |
| Dokumenti koje sam koristila na<br>prvoj godini fakulteta                 |                          | Dokumenti koje sam koristila na<br>drugoj godini fakulteta.                                                                                                    | Dokumenti koje sam koristila na<br>trećoj godini fakulteta. |   | Dokumenti koje sam koristila na<br>četvrtoj godini fakulteta. | Tin Kabalin                               |                            |
|                                                                           |                          |                                                                                                    |                                                             |   |                                                               | Svi prijavljeni korisnici                 | $\bullet$                  |
| €                                                                         | ÷.                       | €                                                                                                    | ▵                                                           | ≙ | $\ddot{ }$                                                    | Oznake                                    | →                          |
| Peta godina<br>Dokumenti koje sam goristila na<br>petoj godini fakulteta. |                          | Početna stranica<br>Moja profilna stranica<br>Vaša profilna stranica je što<br>Vaša početna stranica je ono što<br>ostali korisnici mogu vidjeti kad<br>vidite kad se prijavite u sustav i<br>kliknu na vaše ime ili sliku.<br>samo vi imate pristup i pogled |                                                             |   | Niste još ništa označili                                      |                                           |                            |
|                                                                           |                          | na nju                                                                                                    |                                                             |   |                                                               | Pretraži moj Portfolio                    | $\hbox{\tt Q}$             |

*Slika 22. Primjer - Stranice i kolekcije*

<span id="page-34-0"></span>Možemo klikom ući u bilo koju od ovih stranica te se u njima nalaze blokovi i datoteke koje smo pohranili. U nastavku je prikazan primjer stranice naziva "Treća godina".

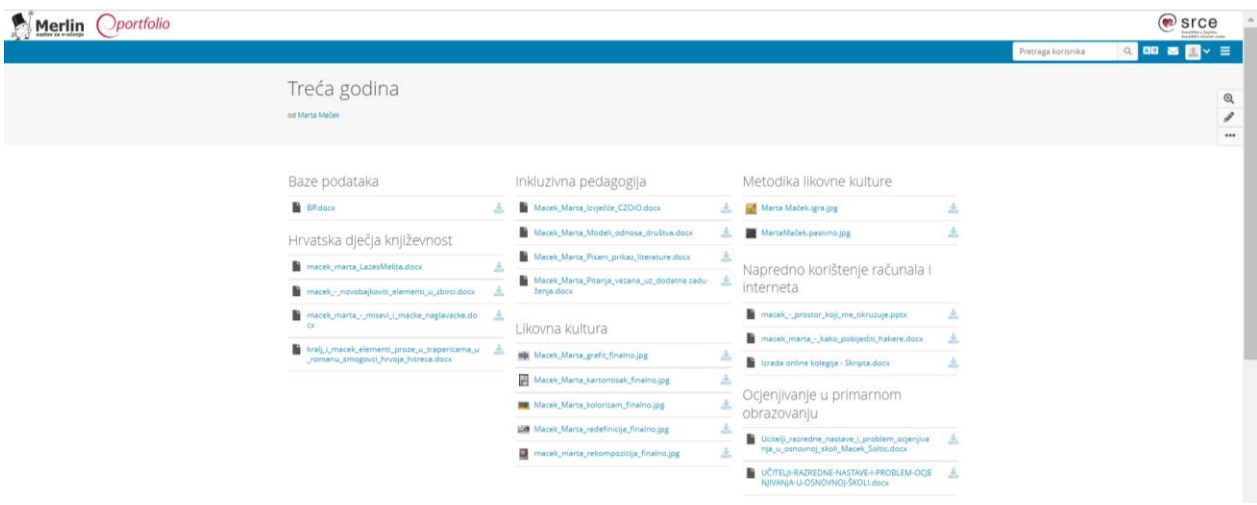

*Slika 23. Primjer – Stranice i kolekcije – Treća godina*

<span id="page-34-1"></span>Ovdje vidimo da svaki kolegij koji se održava na trećoj godini ima svoj blok, naziv bloka, odnosno naziv kolegija te datoteke koje smo pohranili. Ovo je najbolji način organizacije datoteka i ostalih sadržaja. Ako na takav način organiziramo svoje datoteke možemo ih vrlo lako pronaći prema godini i nazivu kolegija.

Isto tako, sve prikazane datoteke nalaze se i u dijelu Datoteke.

| Merlin Oportfolio                                         |                                                                                                    |                                                                                        |                           |                                       |               |                    | srce                          |              |
|-----------------------------------------------------------|----------------------------------------------------------------------------------------------------|----------------------------------------------------------------------------------------|---------------------------|---------------------------------------|---------------|--------------------|-------------------------------|--------------|
|                                                           |                                                                                                    |                                                                                        |                           |                                       |               | Pretraga korisnika | $Q$ $AB$ $D$                  |              |
|                                                           |                                                                                                    |                                                                                        |                           |                                       |               |                    | <sup>6</sup> Početna stranica |              |
|                                                           | <b>□</b> Datoteke ●                                                                                                    |                                                                                        |                           | Marta Maček                           |               |                    | $+$ Izradi                    | $\sim$       |
|                                                           |                                                                                                    |                                                                                        |                           |                                       |               |                    | Stranice i kolekcije          |              |
|                                                           | Ovdje se pohranjuju slike, dokumenti i drugi dokumenti koji se uključuju u stranice. Može se koristiti i opcija Drag           |                                                                                        |                           |                                       |               |                    | <b>Datoteke</b>               |              |
|                                                           | and drop za organizaciju datoteka i mapa.                                                                                      | Online korisnici                                                                       |                           |                                       | Blogovi       |                    |                               |              |
|                                                           | Učitaj datoteku                                                                                                    |                                                                                        |                           | (U zadnjih 10 minuta)                 |               |                    | Bilješke                      |              |
|                                                           | $\qquad \qquad \Box$                                                                                                    | Datoteka                                                                               |                           | <b>R</b> Marta Maček                  |               |                    | Planovi                       |              |
|                                                           | Da: Datoteka koju želim spremiti u sustav je u mojem<br>vlasništvu ili imam dopuštenje za korištenje i/ili dijeljenje ove      | Choose Files No file chosen<br>(Maximum file size: 6,3KB, maximum files to upload: 20) |                           | Lucija Brevulj                        |               |                    | Životopis<br>Oznake           |              |
|                                                           | datoteke. Moja uporaba ove datoteka ne krši niti jedan lokalni<br>Zakon o autorskom pravu. Također, datoteka je u suglasnost s |                                                                                        | Svi prijavljeni korisnici | $\bullet$                             |               | Europass           |                               |              |
|                                                           | Uvjetima korištenja ovog sustava.                                                                                              | Postavite datoteku ovdje za prijenos                                                   |                           | Kvota                                 | $\bullet$     |                    | <b>A</b> Podijeli             | $\checkmark$ |
|                                                           |                                                                                                    |                                                                                        |                           | Vi ste iskoristili 200.0MB od 200.0MB |               | 45 Sudjeluj        | $\checkmark$                  |              |
|                                                           |                                                                                                    |                                                                                        |                           | dodijeljene kvote.                    |               |                    | <b>D</b> Upravljaj            | $\checkmark$ |
|                                                           | lzradi mapu                                                                                                    |                                                                                        |                           | 100%                                  |               |                    |                               |              |
|                                                           | Naslovna                                                                                                    |                                                                                        |                           | Oznake                                | $\rightarrow$ |                    |                               |              |
|                                                           | IME                                                                                                    | OPIS /<br>VELIČINA DATUM<br>OZNAKE                                                     |                           | Niste još ništa označili              |               |                    |                               |              |
|                                                           | ►<br>Naslovne slike                                                                                                    |                                                                                        | 20.06.2022<br>/ 8         |                                       |               |                    |                               |              |
|                                                           | n.<br>0 Zahtjevi - Pravila za pisanje sem rad - UC 2017-18.pdf                                                                 | 272.3K                                                                                 | 20.06.2022<br>18          |                                       |               |                    |                               |              |
|                                                           | lk.<br>04_Bruno_Curko_Ivana_Kragic.pdf                                                                                         | 117,2K                                                                                 | 20.06.2022<br>/5          | Pretraži moj Portfolio                | $\alpha$      |                    |                               |              |
|                                                           | Ŀ<br>05_SOCIJALNO_KOGNITIV_TEORIJA_UČENJA_web.ppt                                                                              | 553K                                                                                   | 20.06.2022<br>/5          | Linkovi i Resursi                     |               |                    |                               |              |
|                                                           | 06_07_METODE_POUČAVANJA_web.ppt<br>h                                                                                           | 777,5K                                                                                 | 20.06.2022<br>10          | Srce                                  |               |                    |                               |              |
|                                                           | 1 i 2.ISTRAŽIVANJA ČOVJEKOVA RAZVOJA.doc<br>n.                                                                                 | 71,5K                                                                                  | 20.06.2022<br>10          | Centar za e-učenje                    |               |                    |                               |              |
|                                                           | D.<br>1_Funkcije.pdf                                                                                                    | 111,3K                                                                                 | 20.06.2022<br>$/$ 0       | Merlin                                |               |                    |                               |              |
| https://moodle.srce.hr/eportfolio/artefact/file/index.php | 2 Detencija neli                                                                                                    | 69.7K                                                                                  | 20.06.2022<br>$\theta$ =  |                                       |               |                    |                               | ٠            |

*Slika 24. Primjer – Izradi – Datoteke*

<span id="page-35-0"></span>U dijelu Datoteke možemo učitati nove datoteke, no ovdje se nalaze i sve druge prethodno učitane datoteke. Nedostatak ovog dijela je taj što su datoteke locirane sve zajedno, nije organizirano i teško je pronaći u kratko vrijeme ono što nam je potrebno.

| Oportfolio<br>Merlin | SNAGA.pdf<br>1,2M<br>20.06.2022<br>18                                                                                 | $\bullet$ srce                 |
|----------------------|----------------------------------------------------------------------------------------------------|--------------------------------|
|                      |                                                                                                    | Q BB B 图<br>Pretraga korisnika |
|                      | 20.06.2022<br>145.2K<br>sociokulturalna_teorija_razvoja.pdf<br>1 <sup>8</sup>                                         |                                |
|                      | 17,183<br>20.06.2022<br>Sretna djeca sretni vidock<br>18                                                              |                                |
|                      | 11M<br>20.06.2022<br>Sretna djeca sretni vi.pptx<br>10                                                                |                                |
|                      | STANIČNI CIKLUS / MUTACIJE.pdf<br>20.06.2022<br>934,487<br>в.<br>18                                                   |                                |
|                      | Track01.cda<br>446<br>20.06.2022<br>٠<br>18                                                                           |                                |
|                      | ٠<br>Track02.cda<br>20.06.2022<br>44b<br>18                                                                           |                                |
|                      | Track03.cda<br>20.06.2022<br>44b<br>18                                                                                |                                |
|                      | Track04.cda<br>20.06.2022<br>44b<br>18                                                                                |                                |
|                      | Track05.cda<br>20.06.2022<br>44b<br>10                                                                                |                                |
|                      | ٠<br>446<br>20.06.2022<br>Track06.cda<br>10                                                                           |                                |
|                      | B.<br>Track07.cda<br>20.06.2022<br>446<br>18                                                                          |                                |
|                      | 10,3M<br>20.06.2022<br>Ucitelji_razredne_nastave_i_problem_ocjenjivanja_u_osnovnoj_skoli_Macek_So<br>/ 8<br>ltic.docx |                                |
|                      | 47.3K<br>Upitnik - vjezbe KIKM.docx<br>20.06.2022<br>18                                                               |                                |
|                      | UZBUNA NA ZELENOM VRHU.docx<br>14,7K<br>20.06.2022<br>18                                                              |                                |
|                      | UČITELJI-RAZREDNE-NASTAVE-I-PROBLEM-OCJENJIVANJA-U-OSNOVNOJ-ŠKOLI.<br>10,3M<br>20.06.2022<br>18<br>dock               |                                |
|                      | 61,5K<br>20.06.2022<br>varijable.pdf<br>28                                                                            |                                |
|                      | 20.06.2022<br>zadaci_gramatika.docx<br>17,483<br>18<br>٠                                                              |                                |
|                      | 20.06.2022<br>Zakarija - Filozofija i pedagogija u tvorenju iskustva odgoja.pdf<br>6.8M<br>в.<br>10                   |                                |
|                      | Škola-otvorenih-vrata.docx<br>22,6K<br>20.06.2022<br>18                                                               |                                |
|                      | A Preuzmi sadržaj mape kao zip datoteku                                                                               |                                |

*Slika 25. Primjer – Izradi – Datoteke - zip*

<span id="page-35-1"></span>Na dnu slike 25 vidimo opciju "Preuzmi sadržaj mape kao zip datoteku" koja je vrlo korisna. Ako nismo na svom računalu, već na nekom drugom i trebaju nam naše datoteke, jednim klikom možemo preuzeti sve svoje datoteke u jednu mapu.

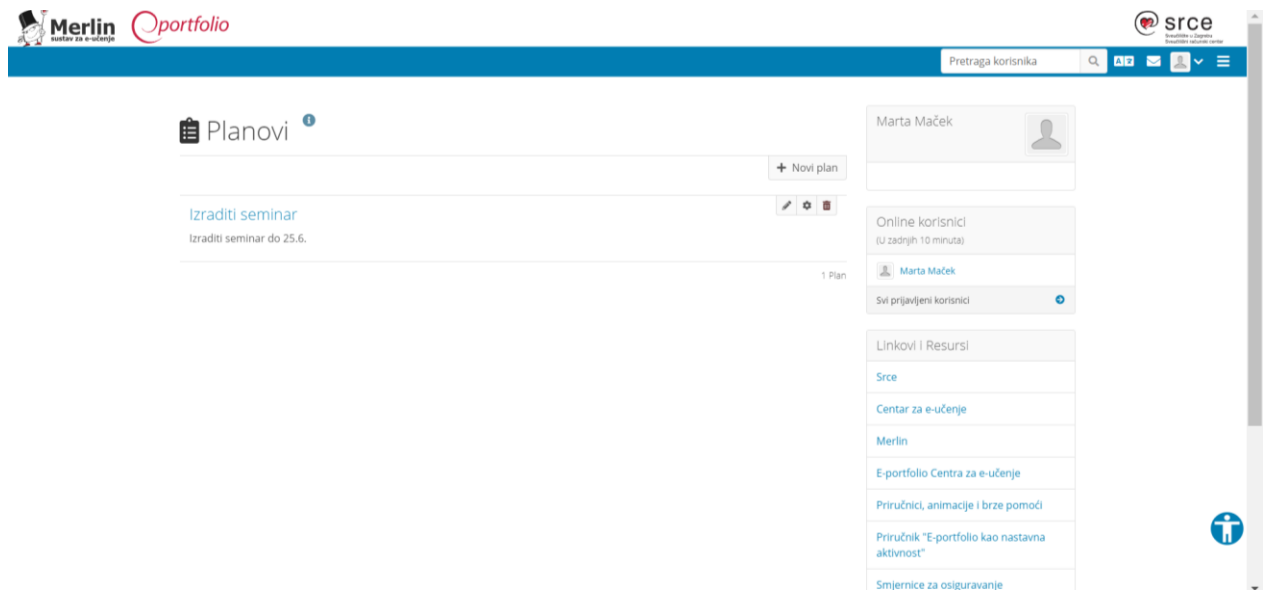

Nadalje, u nastavku je prikazan jedan primjer plana za izradu seminara

*Slika 26. Primjer – Planovi* 

<span id="page-36-0"></span>Ovdje vidimo naziv plana te rok do kojeg moramo taj plan ostvariti. Klikom na naslov plana "Izraditi seminar" pojavljuju nam se obaveze plana (Slika 27).

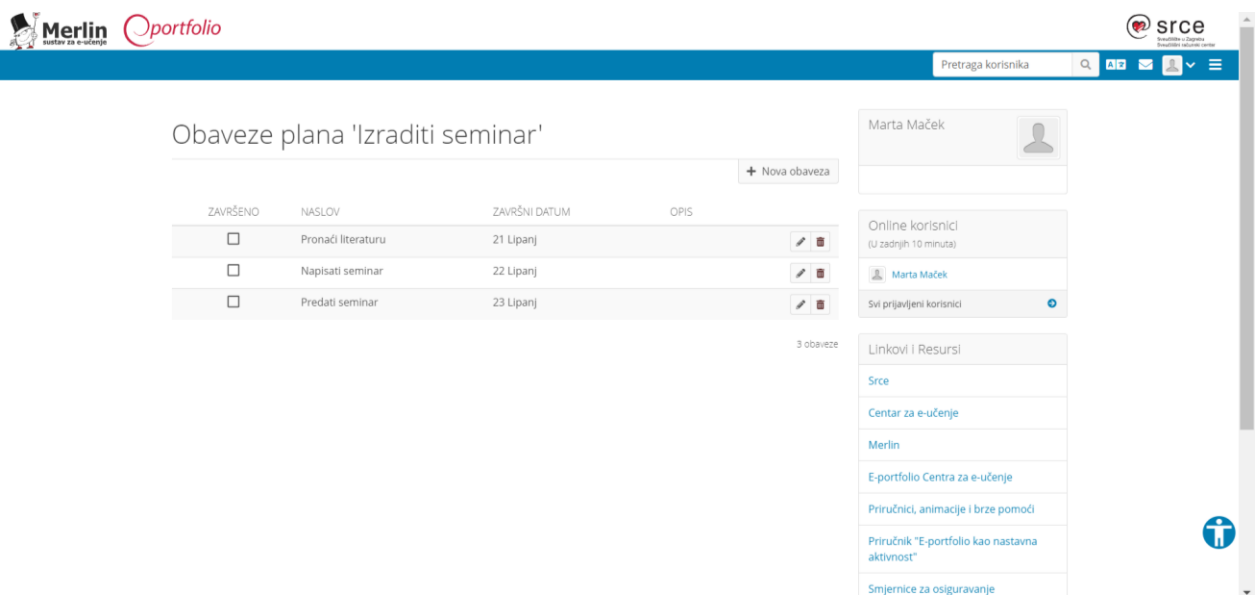

#### *Slika 27. Primjer – Planovi – Obaveze plana*

<span id="page-36-1"></span>Slika 27 prikazuje detaljan plan koji smo postavili. Prikazuju se obaveze, u ovom slučaju 3 obaveze, koje smo zadali. Prva obaveza je "Pronaći literaturu", pa nakon toga "Napisati

seminar" i na kraju "Predati seminar". Pokraj svake obaveze nalazi se datum do kojeg moramo obavezu ostvariti. Isto tako, s lijeve strane naslova obaveze nalazi se opcija "Završeno". Kada smo dio plana izvršili stavljamo kvačicu kod naslova obaveze.

U nastavku ćemo prikazati životopis. Unijeti su samo osnovni podaci.

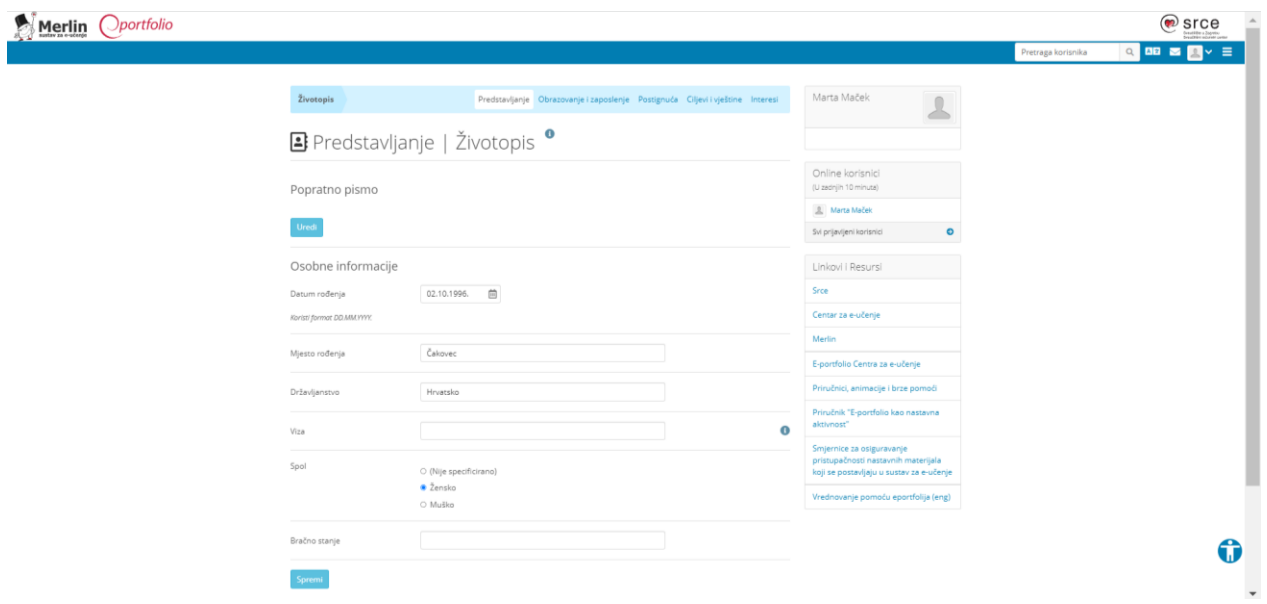

*Slika 28. Primjer – Životopis – Predstavljanje*

<span id="page-37-0"></span>Slika 28 prikazuje dio e-portfolija u kojem se upisuju osobni podaci o korisniku. Prikazan je datum rođenja, mjesto rođenja, državljanstvo i spol.

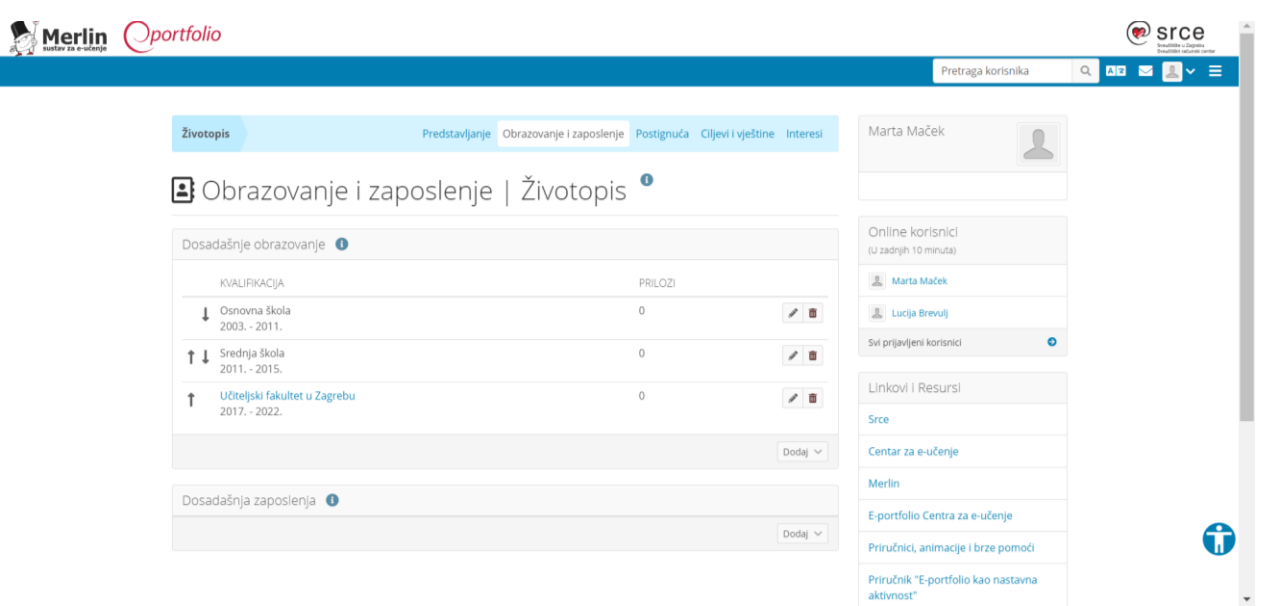

*Slika 29. Primjer – Životopis – Obrazovanje i zaposlenje*

<span id="page-38-0"></span>Na slici 29 vidimo dio životopisa koji se odnosi na obrazovanje i zaposlenje. Unešeni su podaci o obrazovanju gdje je naveden naziv ustanove koju je korisnik pohađao ili još uvijek pohađa te godine od kada do kada je pohađao.

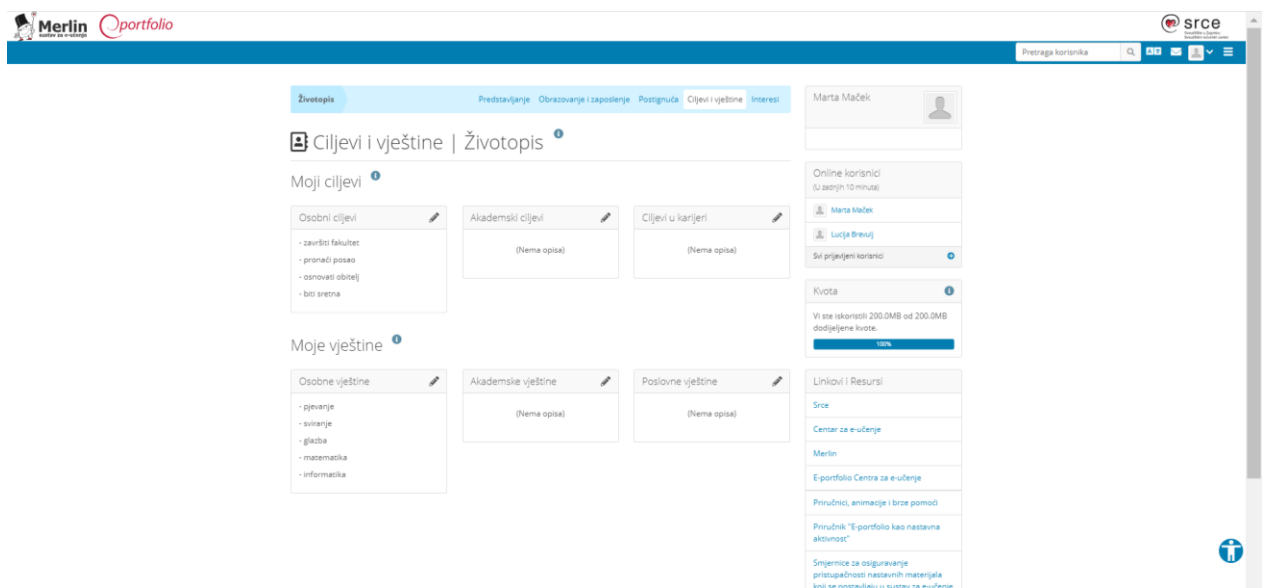

### *Slika 30. Primjer – Životopis – Ciljevi i vještine*

<span id="page-38-1"></span>Slika 30 prikazuje dio životopisa u kojem se pišu ciljevi i vještine. Moguće je opisati osobne ciljeve, akademske ciljeve, ciljeve u karijeri, osobne vještine, akademske i poslovne vještine.

### <span id="page-39-0"></span>**6. KURIKULUM – E-PORTFOLIO U OSNOVNOJ ŠKOLI**

Kurikulum nastavnog predmeta Informatika spominje e-portfolio. Kurikulum e-portfolio definira kao "*zbirka digitalnih radova koju učenik izrađuje tijekom školovanja*". Također navodi da "*stvaranje e-portfolija omogućuje praćenje napretka učenika tijekom odgojno-obrazovnog procesa. Stvarajući zbirku dokumenata kojom pokazuje svoj rad, učenik razvija kritičko mišljenje, samovrednuje svoja znanja i postignuća te stvara pozitivne digitalne tragove.*"

Već od prvog razreda se u kurikulumu spominje e-portfolio, no učenicima se ne govori konkretno o e-portfoliju, već o zbirci njihovih radova. Prvi put se riječ e-portfolio spominje u 4. razredu u ishodu OŠ INF C.4.2. (*Učenik opisuje plan izrade digitalnih sadržaja. Pronalazi potrebne podatke i sadržaje. Izrađuje digitalni sadržaj. Procjenjuje kvalitetu i predlaže poboljšanja. Samovrednovanje i vršnjačko vrednovanje radova, stvaranje e-portfolija.*) Učenici sami izrađuju dokumente te ih pohranjuju u svoj e-portfolio. U nastavku je slikama prikazano kako i na koji način učenici uz pomoć udžbenika uče o e-portfoliju. Udžbenik koji smo koristili u nastavku je Blagus, J., Ljubić Klemše, N., Ružić, I., Stančić, M. (2020). *e-SVIJET 4*, radni udžbenik informatike u četvrtom razredu osnovne škole.

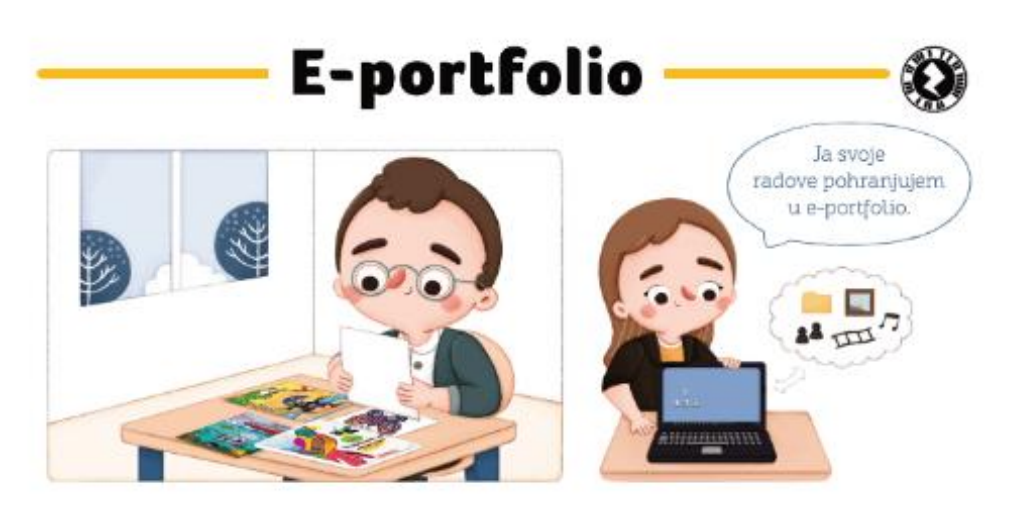

Svakodnevno u školu nosite torbu s knjigama i bilježnicama iz predmeta koje ćete taj dan imati prema rasporedu sati. Za svaki nastavni sat imate različite knjige i bilježnice. Na satu hrvatskog koristite se udžbenikom i čitankom u kojoj se nalaze različite pjesme, priče, basne i odlomci iz različitih romana. Nakon pročitanog djela zapisujete najvažnije podatke u bilježnicu. To radite i kada učite nove sadržaje poput pridjeva, pisanja velikog slova ili kada pišete sastavke i obavijesti.

Zapisi koji se nalaze u vašoj bilježnici pomažu vam da lakše pratite što učite i ako zaboravite neki podatak, uvijek možete pogledati i prisjetiti se.

Vašu bilježnicu iz hrvatskog bismo mogli nazvati portfolio iz hrvatskog jezika.

Portfolio je riječ koja dolazi iz talijanskog jezika. Nastala je od riječi portafoglio, što znači torbica ili omot za čuvanje papira i spisa.

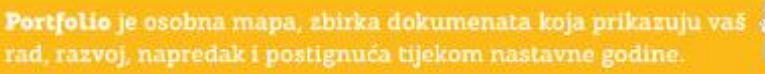

U portfolio spremate svoje pisane provjere, sastavke, određene domaće zadaće, slike i fotografije i ostale radove.

Može biti fizički (poput likovne mape u koju biste slagali papire sa svojim radovima), djelomično ili potpuno digitalni (svoje digitalne dokumente pohranjujete u memoriju računala).

Digitalni portfolio naziva se e-portfolio.

U e-portfoliju nalaze se datoteke i digitalni materijali iz fizičkog portfolija. U njemu se mogu nalaziti i poveznice na zajedničke dokumente, blogove, zbirke prikupljenih mrežnih stranica, projektne stranice i ostali digitalni i digitalizirani dokumenti.

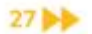

*Slika 31. E-porfolio u udžbeniku za 4. razred (stranica 1)*

<span id="page-40-0"></span>Preuzeto 12.6.2022.: Blagus, J., Ljubić Klemše, N., Ružić, I., Stančić, M. (2020). *e-SVIJET 4*, radni udžbenik informatike u četvrtom razredu osnovne škole

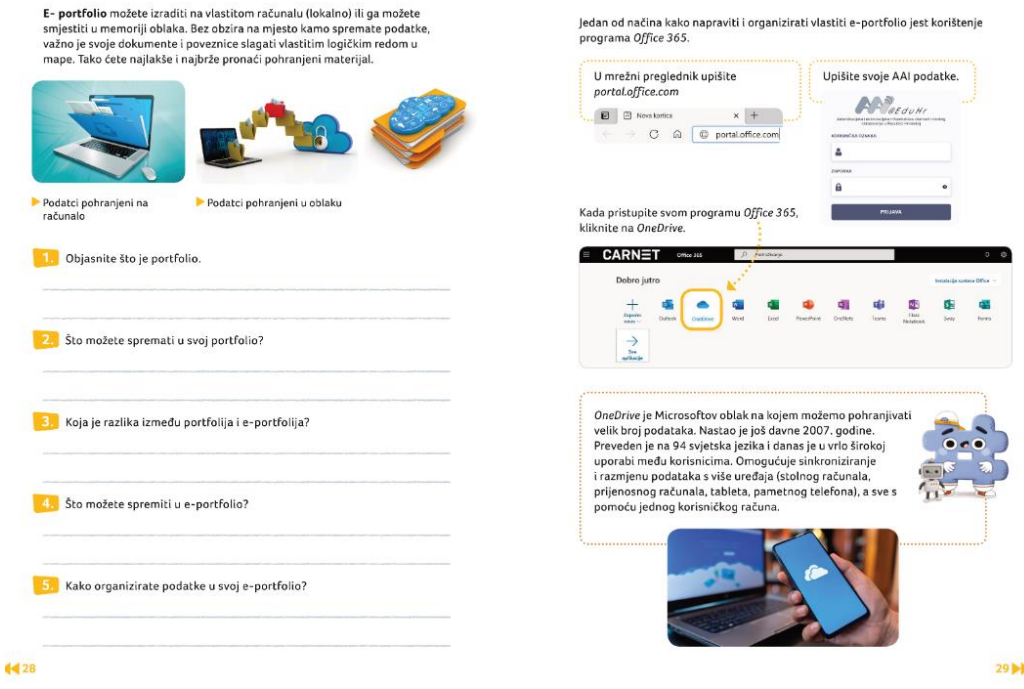

*Slika 32. E-portfolio u udžbeniku za 4. razred (stranice 2 i 3)*

<span id="page-41-0"></span>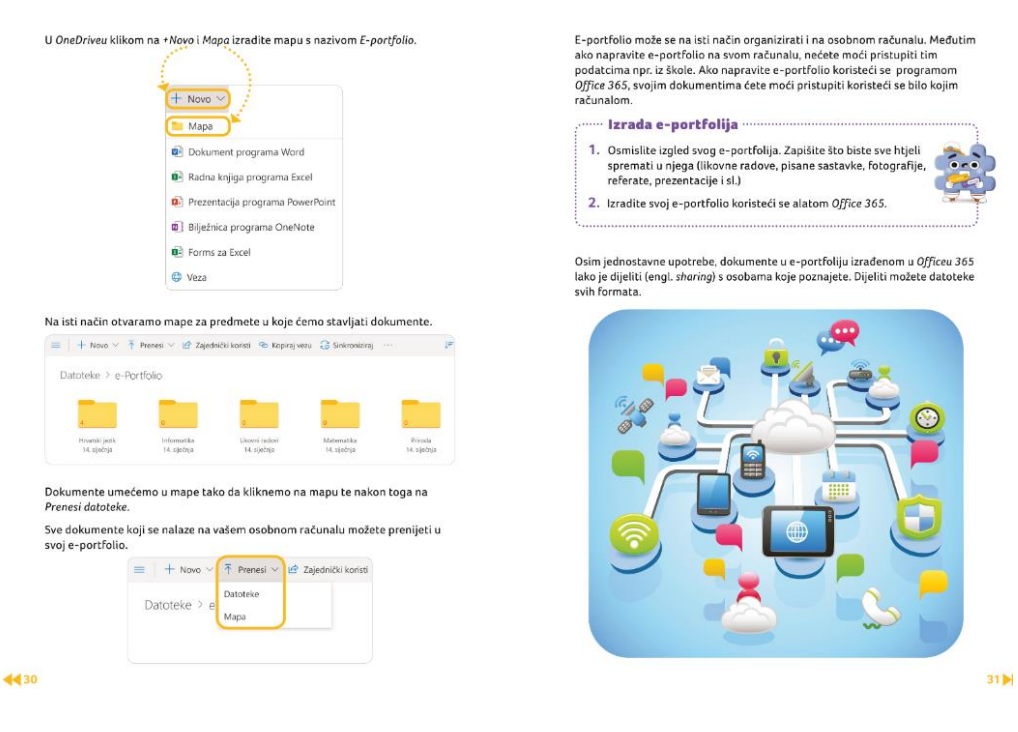

*Slika 33. E-portfolio u udžbeniku za 4. razred (stranice 4 i 5)*

<span id="page-41-1"></span>Preuzeto 12.6.2022.: Blagus, J., Ljubić Klemše, N., Ružić, I., Stančić, M. (2020). *e-SVIJET 4*, radni udžbenik informatike u četvrtom razredu osnovne škole

Iz priloženog možemo vidjeti da i učenici uče o svemu što smo bi prethodno spomenuli u radu. Na početku udžbenika je opisan primjer bilježnice iz hrvatskog jezika što je odlično jer na na taj način djeca shvate što je portfolio. Uče o tome što je portfolio, za što služi i kako ga izraditi. Isto tako uče i što je digitalni portfolio, odnosno e-portfolio i što se sve može pohraniti u njega. Također, bitna je i organizacija e-portfolija što možemo vidjeti iz pitanja za ponavljanje koja autori udžbenika postavljaju učenicima.

### <span id="page-43-0"></span>**7. ZAKLJUČAK**

Danas je nemoguće zamisliti obrazovanje bez tehnologije. Svakodnevno se susrećemo s različitim digitalnim sadržajima i datotekama. Izrazito je važno organizirati ih zbog preglednosti i jednostavnosti pronalaska određene datoteke kad nam je potrebna. Trebamo voditi brigu o svojim lozinkama i kopijama kako ne bismo bili u situaciji da nam uređaj prestane raditi, a mi izgubimo sav svoj digitalni sadržaj. Također, svakodnevno se susrećemo i s raznim sadržajima na internetu te je, također, važno znati kako i na koji način dijeliti svoj digitalni sadržaj. Nije poželjno uvijek dijeliti sve svoje osobne podatke s drugima na internetu zbog zlouporabe.

Portoflio, kao i e-portfolio, nam omogućuje organizaciju svojih digitalnih sadržaja na najjednostavniji način. Prednost e-portfolija u odnosu na portfolio je ta da, ako imamo pristup internetu, svoje datoteke i digitalne sadržaje možemo imati u svakom mjestu u bilo koje vrijeme. Već u osnovnoj školi učenici uče o e-portfoliju što nam govori da je izrada istog vrlo važna jer nam omogućuje praćenje napretka pojedinca.

Organizacija i organiziranost svega u životu nam je važna pa tako i organiziranost sadržaja u našim računalima, u oblaku ili uz pomoć e-portfolija. Trebamo voditi brigu o svemu tome, uvijek nadopunjavati i poticati sami sebe ka boljem uspjehu i postignućima.

## <span id="page-44-0"></span>**Popis slika**

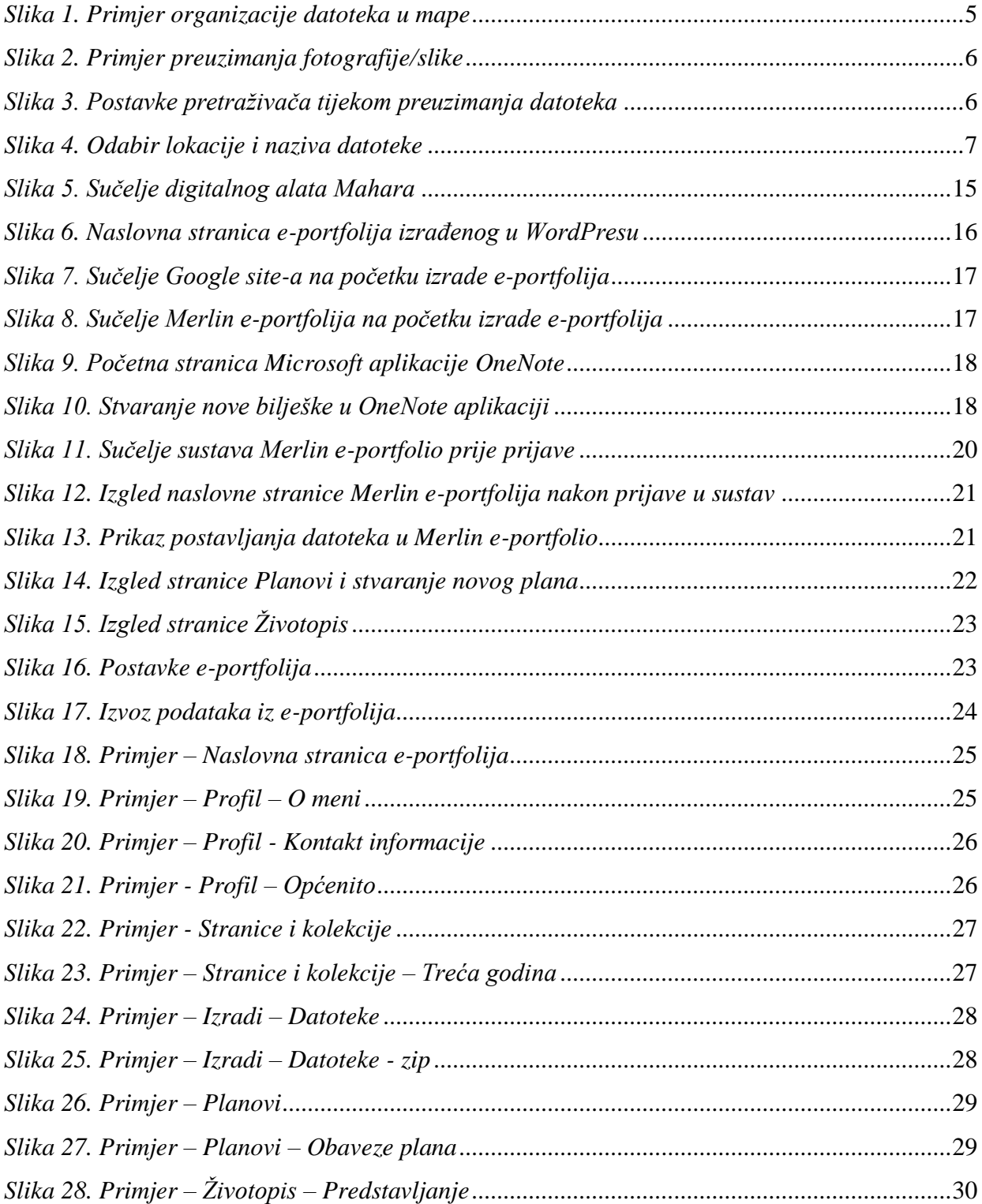

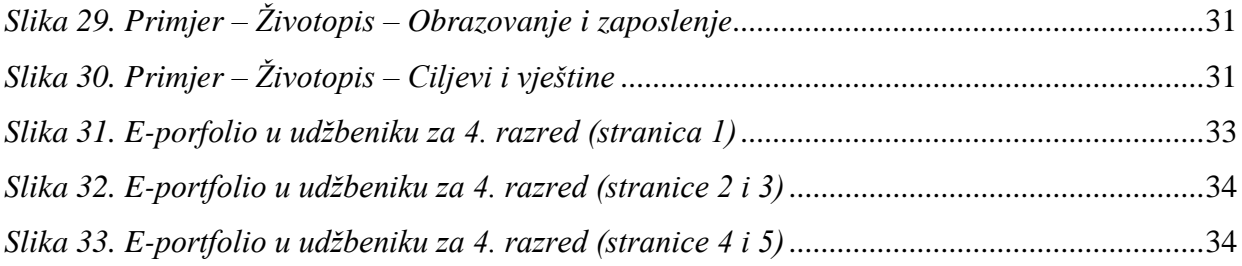

#### <span id="page-46-0"></span>**Literatura**

- Anić, V., Brozović Rončević, D., Goldstein, I., Goldstein, S., Jojić, Lj., Matasović, R., Pranjković, I. (2004). *Hrvatski enciklopedijski rječnik (Pes-Pro)*. Zagreb: EPH d.o.o. i Novi Liber d.o.o.
- Anić, V., Brozović Rončević, D., Goldstein, I., Goldstein, S., Jojić, Lj., Matasović, R., Pranjković, I. (2004). *Hrvatski enciklopedijski rječnik (Gra-J)*. Zagreb: EPH d.o.o. i Novi Liber d.o.o.
- Barrett, H., & Carney, J. (2005). *Conflicting paradigms and competing purposes in electronic portfolio development*. TaskStream web site, 295-314.
- Batson, T. (2002). *The Electronic Portfolio Boom: What's it All About?.* Preuzeto 10.6.2022.: [https://campustechnology.com/articles/2002/11/the-electronic-portfolio-boom-whats-it-all](https://campustechnology.com/articles/2002/11/the-electronic-portfolio-boom-whats-it-all-about.aspx)[about.aspx](https://campustechnology.com/articles/2002/11/the-electronic-portfolio-boom-whats-it-all-about.aspx)
- Beetham, H. (2005). *E-portfolios in post-16 learning in the UK: Developments, issues and opportunities*.
- Bek, N., Kelava, M., Banek Zorica, M. (2018). *Sustavi za upravljanje (osobnim) podacima, informacijama i digitalnim sadržajem, Priručnik*. Zagreb: Algebra. Preuzeto 2.6.2022.: [https://pilot.e-skole.hr/wp-content/uploads/2018/08/Prirucnik\\_Sustavi-za-upravljanje](https://pilot.e-skole.hr/wp-content/uploads/2018/08/Prirucnik_Sustavi-za-upravljanje-osobnim-podacima-informacijama-i-digitalnim-sadrzajem.pdf)[osobnim-podacima-informacijama-i-digitalnim-sadrzajem.pdf](https://pilot.e-skole.hr/wp-content/uploads/2018/08/Prirucnik_Sustavi-za-upravljanje-osobnim-podacima-informacijama-i-digitalnim-sadrzajem.pdf)
- Blagus, J., Ljubić Klemše, N., Ružić, I., Stančić, M. (2020). *e-SVIJET 4*, radni udžbenik informatike u četvrtom razredu osnovne škole. Zagreb: Školska knjiga.
- Brezak, M. (1998). *Pravo na osobnost. Pravna zaštita osobnih podataka od zlouporabe*. Zagreb: Nakladni Zavod Matice Hrvatske.
- CARNet (2009). *Upravljanje lozinkama*. Hrvatska akademska i istraživačka mreža. Zagreb. Preuzeto 3.6.2022.: [https://www.cert.hr/wp-content/uploads/2019/04/NCERT-PUBDOC-](https://www.cert.hr/wp-content/uploads/2019/04/NCERT-PUBDOC-2009-11-283.pdf)[2009-11-283.pdf](https://www.cert.hr/wp-content/uploads/2019/04/NCERT-PUBDOC-2009-11-283.pdf)

Elgg (2014). Preuzeto 11.6.2022.:<https://elgg.org/>

- Kelava, M. (2020) *CARNET-ov priručnik: Kako izraditi e-portfolio?. 2. izdanje*. Preuzeto 11.6.2022.:<https://edutorij.e-skole.hr/share/page/site/e-skole-obrazovanje-korisnika/>
- Kelava, M. (2020). *CARNET-ov priručnik: Sigurno upravljanje podatcima u digitalnom okruženju. 2. izdanje*. Preuzeto 2.6.2022.: [https://edutorij.e-skole.hr/share/page/document](https://edutorij.e-skole.hr/share/page/document-details?nodeRef=workspace://SpacesStore/ab88a479-cdb9-4b7f-9ebc-5d5ae408d3cc)[details?nodeRef=workspace://SpacesStore/ab88a479-cdb9-4b7f-9ebc-5d5ae408d3cc](https://edutorij.e-skole.hr/share/page/document-details?nodeRef=workspace://SpacesStore/ab88a479-cdb9-4b7f-9ebc-5d5ae408d3cc)
- Konfic, L. (2017). *Predstavljanje osnovnih pojmova digitalne humanistike u vezi s glazbom i muzikologijom, ili: Što je digitalna muzikologija?*, pregledni rad, Odsjek za povijest hrvatske glazbe HAZU, Zagreb., Hrvatska, 2017. Preuzeto 7.6.2022.: <https://hrcak.srce.hr/file/284209>
- Krämer, J., Seeber, G. (2009). *E-portfolios as tools to assess generic competences in distance learning study courses*. Preuzeto 11.6.2022.: Eportfolios\_as\_tools\_to\_assess\_generic\_competence.pdf
- Marjanović, I., Ruedi Ray, K., Naa Norle Lokko, L. (2003). *The Portfolio*. Burlington: Elsevier Science Ltd.
- Matušin, M.(2020). *Formati pohrane i tehnike sažimanja digitalnih fotografija*, završni rad, Sveučilište u Zagrebu, Fakultet organizacije i informatike, Varaždin, Hrvatska. Preuzeto 5.6.2022.:

<https://repozitorij.foi.unizg.hr/islandora/object/foi%3A5946/datastream/PDF/view>

- Panian, Ž. (2005). *Englesko-hrvatski informatički enciklopedijski rječnik (@-L)*. Zagreb: Europapress holding d.o.o.
- Pavlović-Šijanović, S. (2019). Preuzeto 11.6.2022.: [https://www.skole.hr/zasto-koristiti](https://www.skole.hr/zasto-koristiti-portfolio-u-nastavi/)[portfolio-u-nastavi/](https://www.skole.hr/zasto-koristiti-portfolio-u-nastavi/)
- Pearl. Preuzeto 11.6.2022.:<https://www.epearl.co.uk/#howitworks>
- Petak, I. (2020). *Sigurnost osobnih podataka u računalnom oblaku iz perspektive voditelja zbirke podataka i zaštite na radu*, završni rad, Sveučilište u Karlovcu, Karlovac. Preuzeto 3.6.2022.:<https://repozitorij.vuka.hr/islandora/object/vuka%3A1905/datastream/PDF/view>
- *Pravilnik o zaštiti osobnih podataka* (2016). temeljem Uredbe Europskog parlamenta i Vijeća od 27.4.2016. godine. Preuzeto 3.6.2022.: [https://www.rrif.hr/dok/preuzimanje/pravilnik-o](https://www.rrif.hr/dok/preuzimanje/pravilnik-o-zastiti-osobnih-podataka-2017-07-25.pdf)[zastiti-osobnih-podataka-2017-07-25.pdf](https://www.rrif.hr/dok/preuzimanje/pravilnik-o-zastiti-osobnih-podataka-2017-07-25.pdf)
- Rodin, P. (2020). *Analiza praksi izrade sigurnosnih kopija u AKM institucijama*, diplomski rad, Filozofski fakultet, Zagreb. Preuzeto 3.6.2022.:<https://www.bib.irb.hr/1100313>
- Službene internetske stranice Europske Unije. Preuzeto 8.6.2022.: [https://ec.europa.eu/info/law/law-topic/data-protection/reform/what-personal-data\\_hr](https://ec.europa.eu/info/law/law-topic/data-protection/reform/what-personal-data_hr)
- Sulz, G. (2012). *Cloud and Virtual Data Storage Networking*. Broken Sound Parkway NW, Suite 300: CRC Press.
- Valčić, J. (2015.) *Mahara – alat za izradu e-portfolia*. Preuzeto 11.6.2022.: [https://e](https://e-laboratorij.carnet.hr/mahara-vjerovatno-najbolji-alat-za-izradu-e-portfolia/)[laboratorij.carnet.hr/mahara-vjerovatno-najbolji-alat-za-izradu-e-portfolia/](https://e-laboratorij.carnet.hr/mahara-vjerovatno-najbolji-alat-za-izradu-e-portfolia/)

## <span id="page-49-0"></span>**Izjava o izvornosti**

Izjavljujem da je moj diplomski rad izvorni rezultat mojeg rada te da se u izradi istoga nisam koristila drugim izvorima osim onih koji su u njemu navedeni.

 $\overline{\phantom{a}}$  , and the contract of the contract of the contract of the contract of the contract of the contract of the contract of the contract of the contract of the contract of the contract of the contract of the contrac